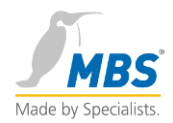

# **BACnet MS/TP I/O-Module Installations Anleitung**

**Rev 1.8, 02.09.2014**

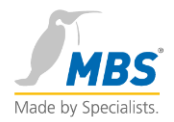

# Inhalt

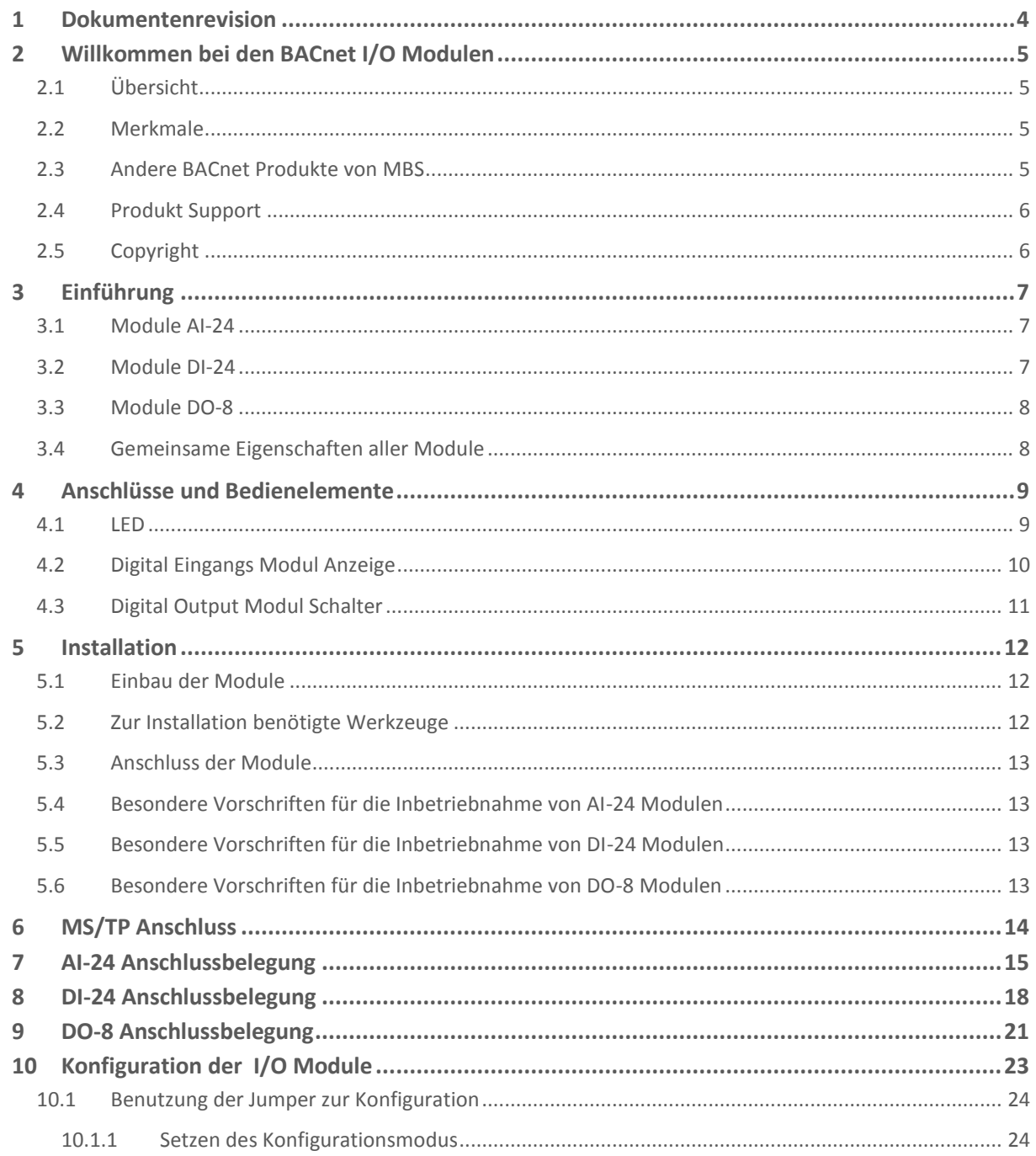

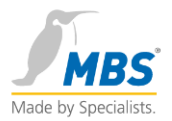

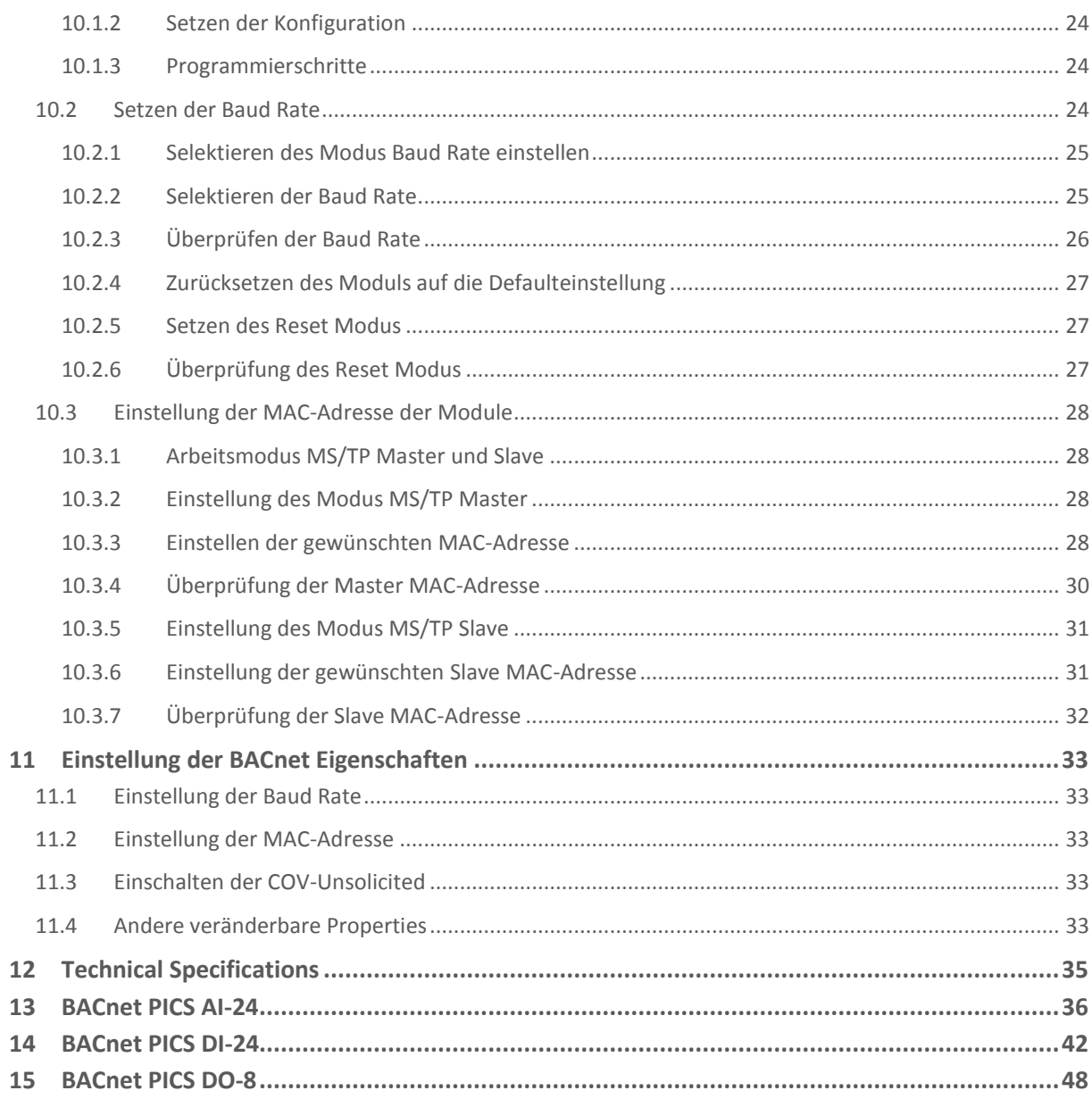

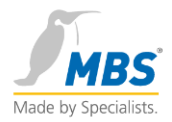

# <span id="page-3-0"></span>1 Dokumentenrevision

Anzeige der Dokumentenversion.

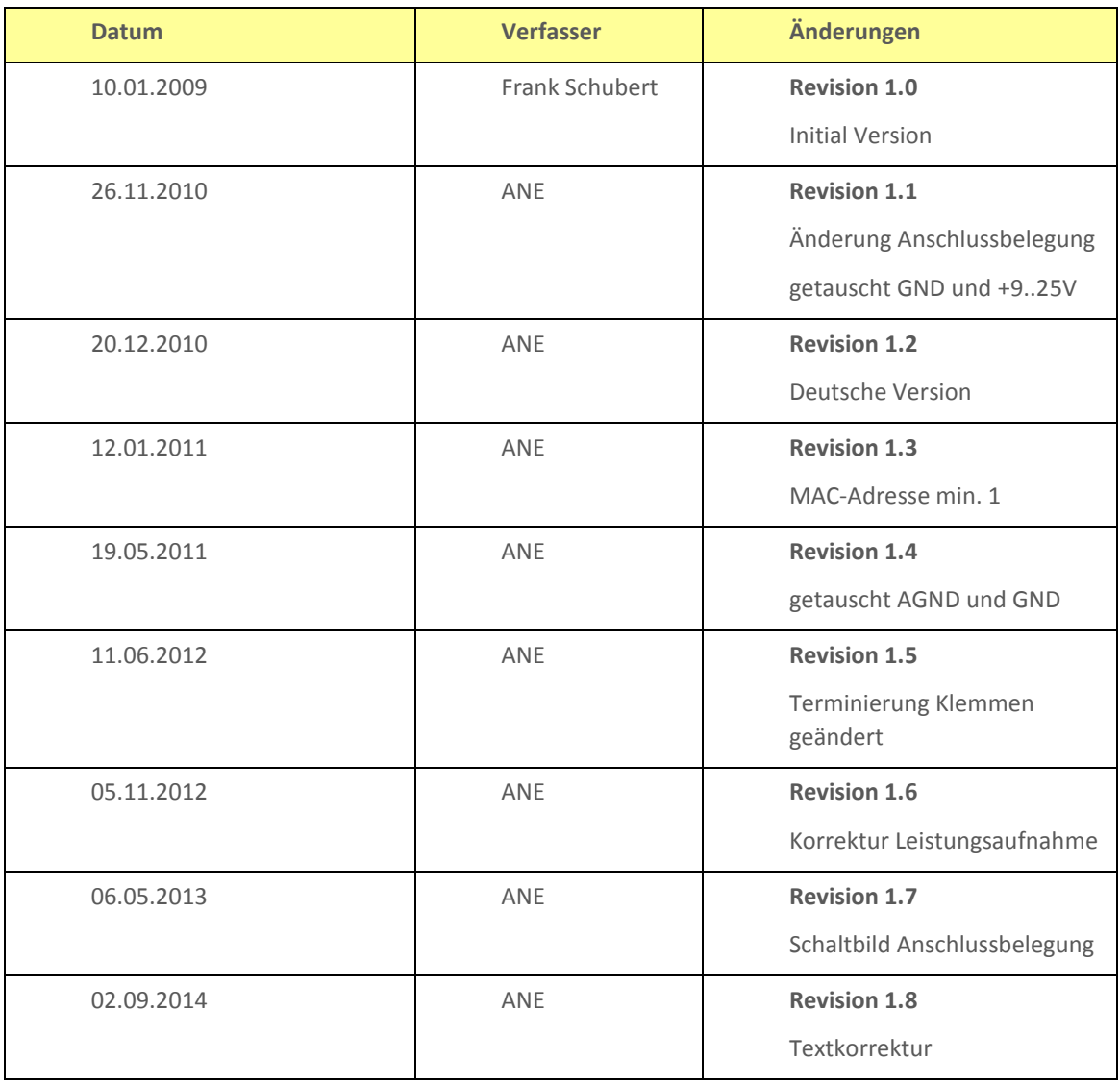

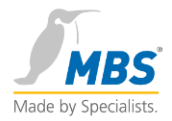

# <span id="page-4-0"></span>2 Willkommen bei den BACnet I/O Modulen

#### <span id="page-4-1"></span>2.1 Übersicht

#### **Danke für die Wahl der BACnet I/O Module!**

Diese Geräte sind entwickelt als zuverlässige und einfach zu installierende digitale Ein- und Ausgabegeräte sowie als analoges Eingabegerät im BACnet Netzwerk.

#### <span id="page-4-2"></span>2.2 Merkmale

Unterstützung des BACnet Data-Link-Layers: MS/TP Master and Slave Mode Geräte Profile: B-ASC im Master Mode B-SA im Slave Mode

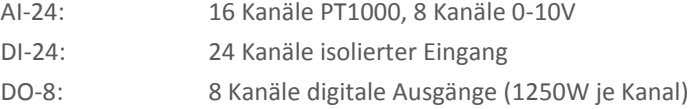

## <span id="page-4-3"></span>**2.3Andere BACnet Produkte von MBS**

**Universal BACnet Router UBR-01**: Hochleistungsrouter zwischen den BACnet Layer BACnet/IP, BACnet/Ethernet und MS/TP. Unterstützt die Konfiguration von MS/TP I/O Modulen mittels eines eingebauten Webservers.

**BACnet OPC-Server**: Die führende Softwarelösung um ein BACnet-Netzwerk und OPC-Client Geräte zu verbinden.

**BACnet OPC-Client**: Der BACnet OPC-Client ermöglicht es OPC-basierte Anwendungen einfach und schnell BACnet-fähig zu machen.

**BACnet Universal-Gateways**: Die Lösung um Kommunikationsprotokolle mit BACnet, oder BACnet Geräte zu verbinden.

**BACnet Test Framework**: Die Software zur Prüfung von BACnet-Geräten auf Einhaltung der Konformität zum Standard. Diese Software wird unter anderem als offizielles Europäisches Testtool vom BACnet-Testlabor bei WSPLab in Stuttgart eingesetzt.

**BACnet Training und Consulting**: Lernen Sie die Grundlagen des BACnet, spezifizieren eines BACnet-Projektes oder wie man ein BACnet-Projekte entwickelt und implementiert.

**BACnet Data-Logger**: Loggen und analysieren Sie Ihren BACnet-Netzwerkverkehr in Ihrem Projekt.

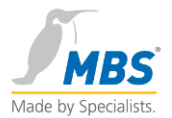

**BACnet Data-Server**: Monitoring, Aufzeichnung und Remote Zugang zu Ihrem BACnet-Project.

**BACnet Protocol Stacks**: Von kleinen MS/TP Implementationen bis zu großen B-BC BACnet/IP Geräten, unsere Lösung zur Entwicklung von BACnet Produkten.

#### <span id="page-5-0"></span>2.4 Produkt Support

Unser Support ist erreichbar

**Montag – Freitag von 9.00 – 16.00 Uhr**

(Außer an Feiertagen).

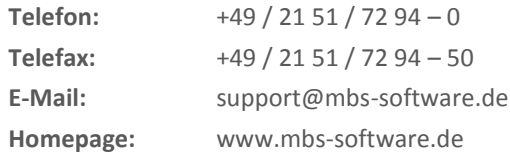

#### <span id="page-5-1"></span>2.5 Copyright

**© 2014 MBS GmbH, All rights reserved**

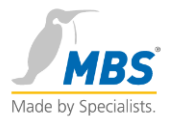

# <span id="page-6-0"></span>3 Einführung

Die Produktlinie umfasst 3 Geräte für die digitale Ein- und Ausgabe sowie für analoge Eingänge.

#### <span id="page-6-1"></span>3.1 Module AI-24

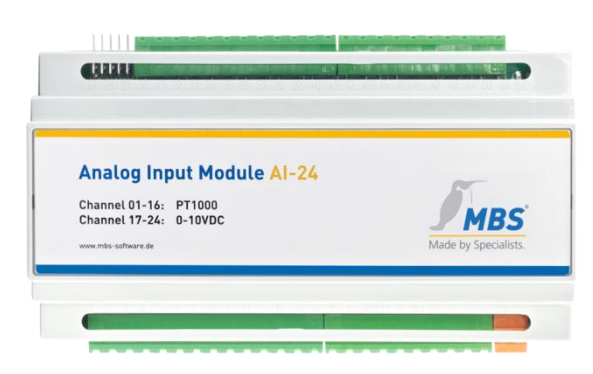

Dieses Modul bietet 16 Kanäle für PT1000 Geber, Auflösung 0,5°C, Temperaturbereich -30 bis +150 °C und 8 Kanäle 0-10V, Auflösung 0,1V. Stromversorgung: 9-25V AC/DC, 1,5 W

#### <span id="page-6-2"></span>3.2 Module DI-24

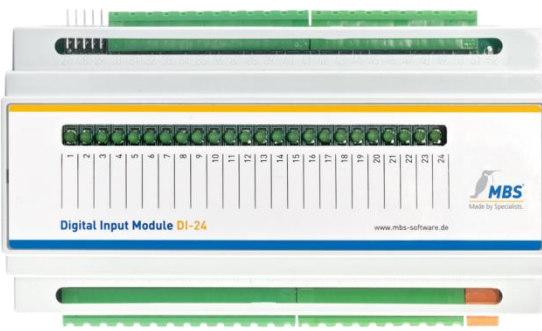

Dieses Modul bietet 24 isolierte Eingangskanäle. Eine LED pro Kanal zeigt den Eingangszustand an. Stromversorgung: 9-25V AC/DC, 4,5W

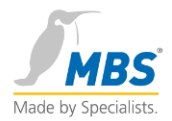

#### <span id="page-7-0"></span>3.3 Module DO-8

**allius MBS** 

Dieses Modul bietet 8 digitale Ausgänge mit einer Schaltleistung von je 1250W. Durch eingebaute Schalter lassen sich die Ausgänge manuell schalten. Eine LED pro Kanal zeigt den Ausgangszustand an.

Stromversorgung: 9-25V AC/DC, 10W

#### <span id="page-7-1"></span>3.4 Gemeinsame Eigenschaften aller Module

Alle Module haben folgende Eigenschaften:

- BACnet MS/TP Master und Slave Mode (einstellbar)
- Baud Rate: 9600, 19200, 38400, 76800 (einstellbar)
- Geräte Profile: B-ASC Funktionalität im Master Mode B-SA Funktionalität im Slave Mode
- RxD/TxD Anzeige LEDs
- Power LED
- DIN Aufnahme (TS35)

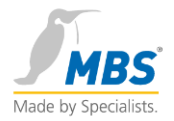

# <span id="page-8-0"></span>4 Anschlüsse und Bedienelemente

Dieses Bild zeigt die Frontansicht der I/O Module.

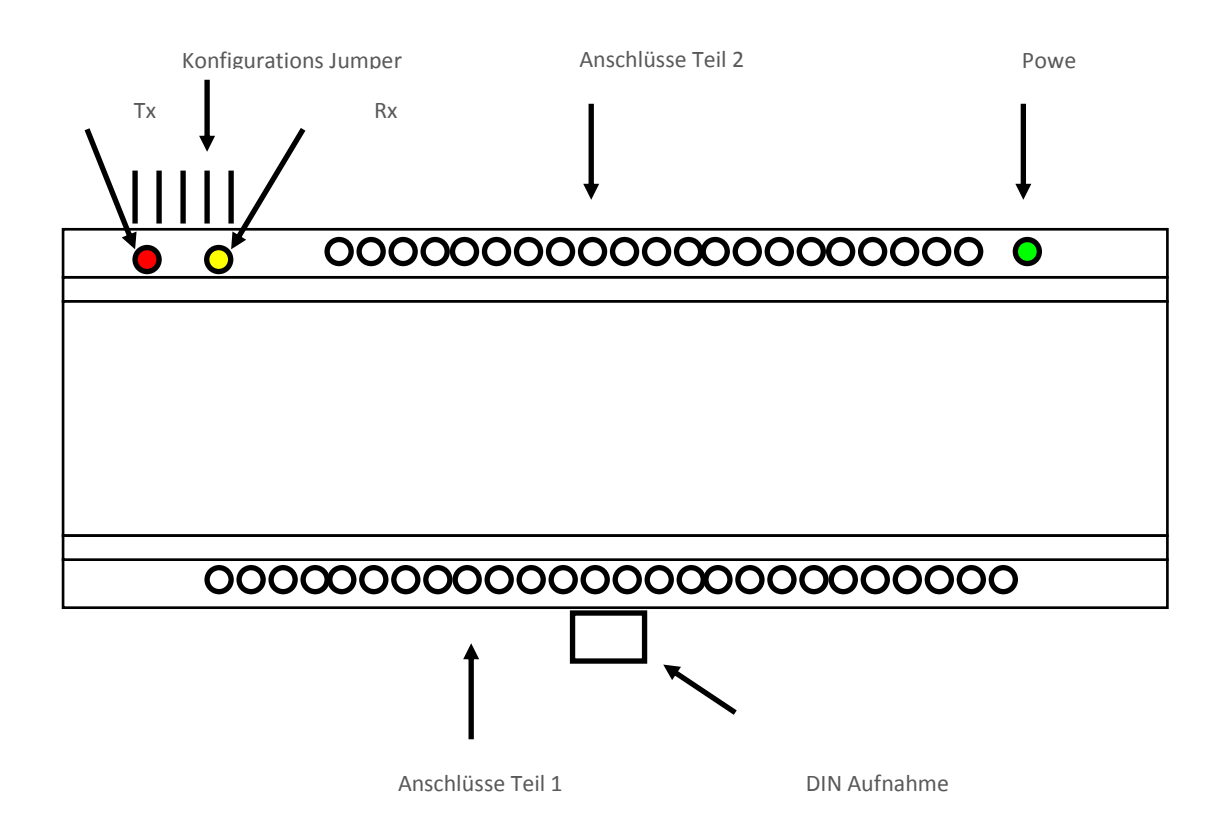

#### <span id="page-8-1"></span>4.1 LED

Das I/O Modul besitzt LEDs zur Anzeige des Systemstatus.

- **1** MS/TP TxD: Diese rote LED blinkt wenn das Modul Daten über den MS/TP Bus überträgt.
- **2** MS/TP RxD: Diese gelbe LED blinkt wenn das Modul Daten über den MS/TP Bus empfängt.
- **3** Power: Die grüne LED zeigt den Zustand der Stromversorgung an.

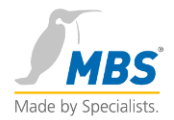

#### <span id="page-9-0"></span>4.2 Digital Eingangs Modul Anzeige

Das DI-24 Modul besitzt 24 LED zur Anzeige des Eingangszustand je Kanal.

Eingangskanalanzeige $\bullet$ 000000000000000000000000 00000000000000000000000000

Die Eingangsanzeige zeigt den Zustand der Eingänge mittels LED an.

LED aus: Kanal inaktiv LED an : Kanal aktiv

**Kanalreihenfolge von links nach rechts ist 1-24.**

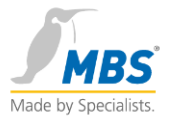

#### <span id="page-10-0"></span>4.3 Digital Output Modul Schalter

Das DO-8 Modul besitzt 8 Schalter um die Ausgänge manuell zu schalten. Die LED zeigen den Zustand der Ausgänge an.

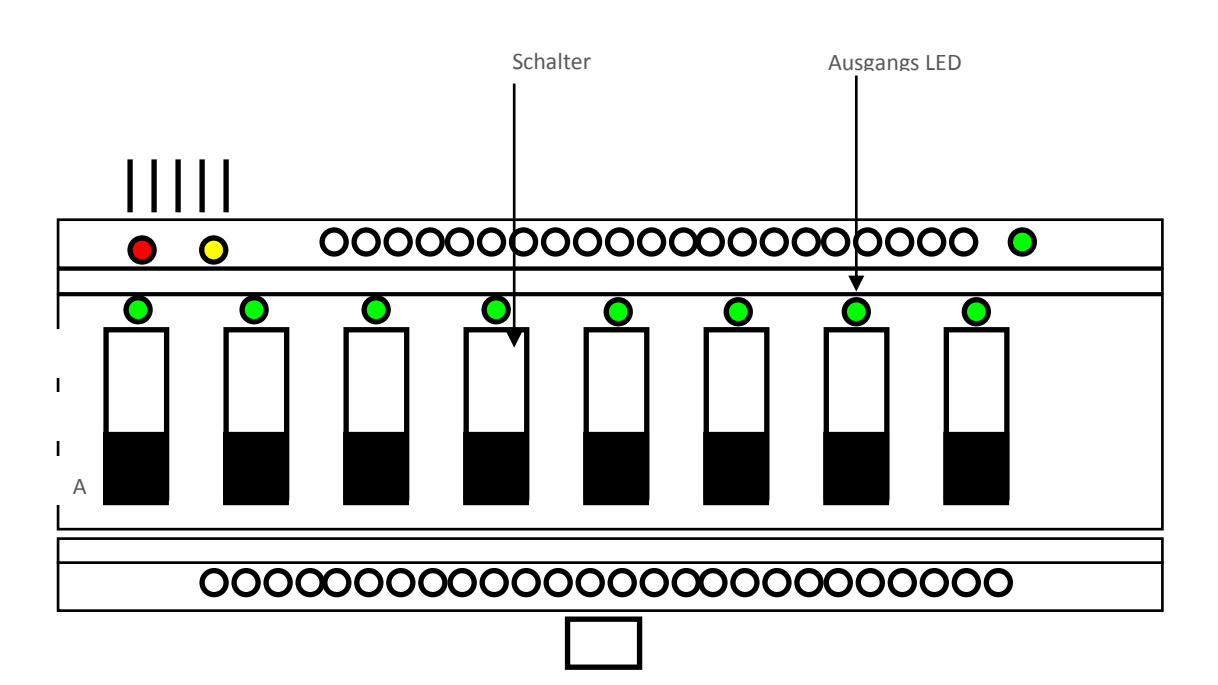

Jeder Ausgang kann in 3 Zustände geschaltet werden:

**AUTO**: Der Ausgang wird über das BACnet geschaltet.

**OFF**: Der Ausgang ist Aus.

**ON**: Der Eingang ist Ein.

Die Reihenfolge der Ausgänge von links nach rechts 1-8.

Die Ausgangs LED ist AN wenn der Ausgang eingeschaltet ist.

Die Logik des schalten kann über entsprechende BACnet Einstellungen invertiert werden.

**Achtung: Durch das manuelle Schalten in den Zustand AUS oder EIN wird die BACnet priority auf Manuel gesetzt und der Ausgang kann nicht mehr über BACnet kontrolliert werden, bis der Ausgang wieder auf AUTO gesetzt wird.**

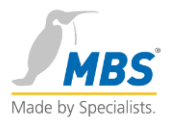

# <span id="page-11-0"></span>5 Installation

### <span id="page-11-1"></span>5.1 Einbau der Module

Die Module sind mit einer DIN Montage (TS 35mm) ausgestattet. Setzen Sie dazu das Modul von oben auf die Schiene und verriegeln mit dem unteren Schieber in der Schiene.

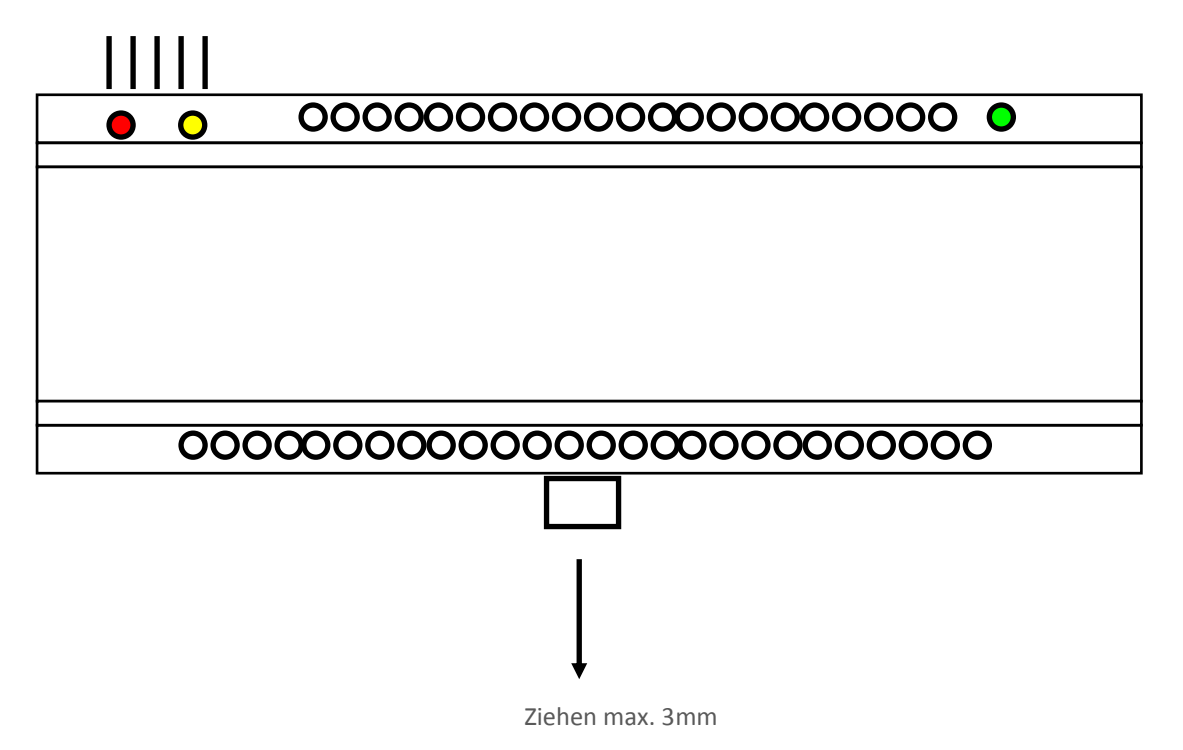

Zum Entfernen des Moduls von der DIN Hutschiene ziehen Sie an der unteren Befestigung und entnehmen das Modul.

**Achtung: Ziehen Sie die die Verriegelungslasche nicht mehr als 3mm, um eine Beschädigung zu vermeiden!**

#### <span id="page-11-2"></span>5.2 Zur Installation benötigte Werkzeuge

Zur Installation benötigen Sie folgende Werkzeuge:

- **Schraubenzieher 3 mm** (Schlitz) (mitgeliefert)
- **Jumper 5 Stück** (mitgeliefert)
- **Diese Anleitung** (mitgeliefert)
- **120 Ohm Abschlusswiderstände** (mitgeliefert)

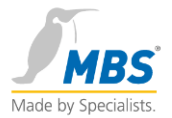

#### <span id="page-12-0"></span>5.3 Anschluss der Module

Verbinden Sie die Ein-/Ausgänge mit dem Modul. Schließen Sie anschließend das MS/TP Netzwerk an und verbinden die Stromversorgung mit dem Modul. Bitte beachten Sie die Spezifikationen. Bei Nichteinhaltung der Spezifikationen erlischt im Schadensfall die Garantie. Durch Öffnen des Gehäuses erlischt die Garantie. Es befinden sich keine benutzerrelevanten Teile innerhalb des Gehäuses.

**Bitte beachten Sie die VDE 100 und gleichwertige Schutzvorschriften bei der Installation der Module.** 

#### <span id="page-12-1"></span>5.4 Besondere Vorschriften für die Inbetriebnahme von AI-24 Modulen

Beim Anschluss der 0-10V Signale ist das minus Potential mit dem GND Anschluss des Moduls und das positive Potential mit dem Signalanschluss zu verbinden.

#### <span id="page-12-2"></span>5.5 Besondere Vorschriften für die Inbetriebnahme von DI-24 Modulen

Nur potentialfreie Kontakte dürfen an die Eingänge angeschlossen werden. Wird eine Spannungsquelle an die Eingänge angeschlossen, so können die Eingänge zerstört werden.

**Die Garantie erlischt, wenn andere Spannungsquellen verwendet werden!**

#### <span id="page-12-3"></span>5.6 Besondere Vorschriften für die Inbetriebnahme von DO-8 Modulen

Die Ausgänge dürfen mit maximal 5A und 250VAC belastet werden.

**Für das Schalten von höheren Lasten sind entsprechend Leistungsschalter vorzusehen.**

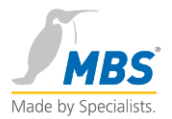

# <span id="page-13-0"></span>6 MS/TP Anschluss

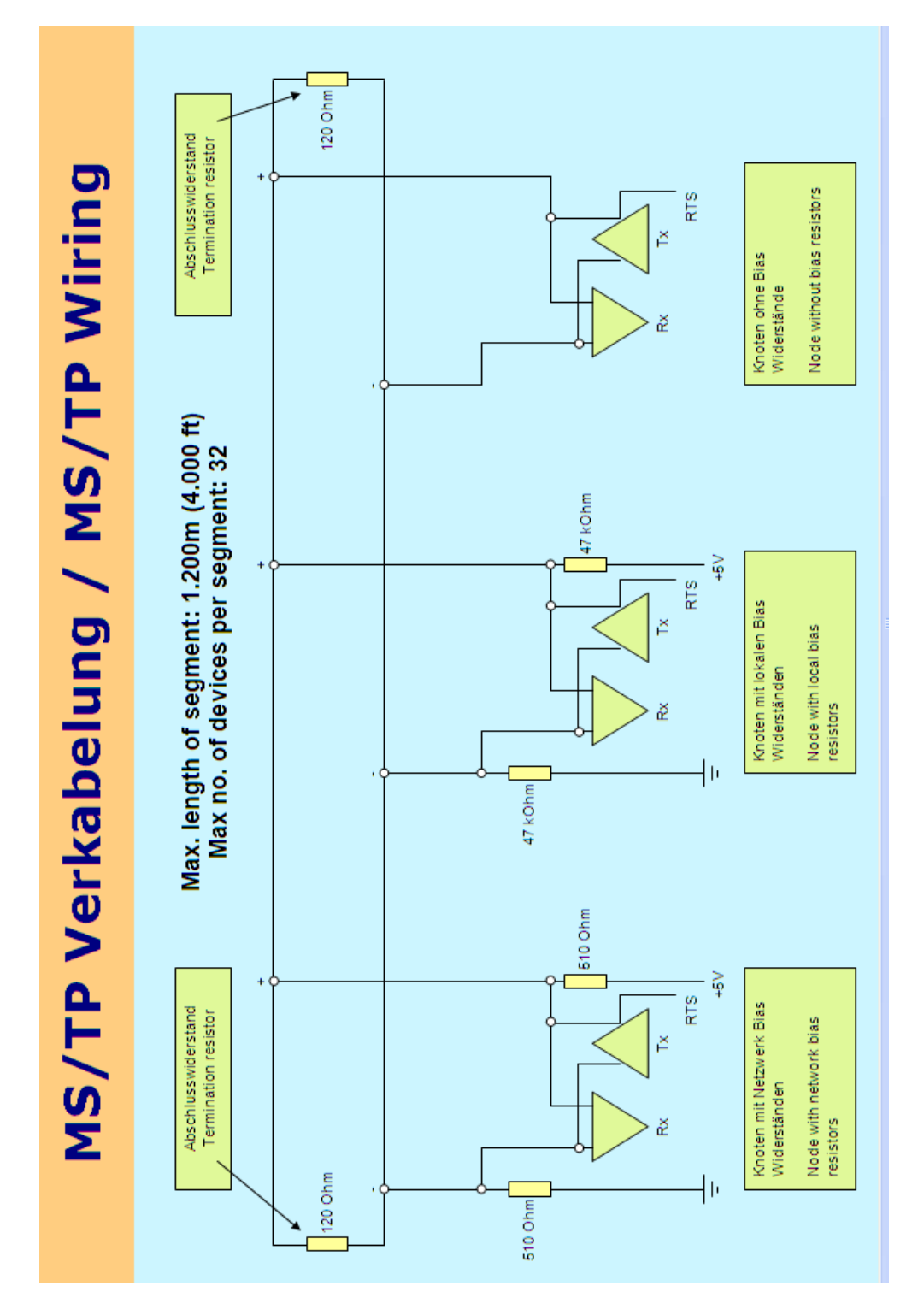

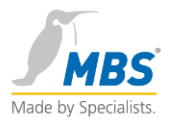

Der BACnet MS/TP Netzwerkanschluss ist in dem Diagramm abgebildet. Die Busstruktur erlaubt keine T-Abzweigungen. Der MS/TP Bus muss terminiert werden. (120 Ohm Widerstände zwischen den Anschlüssen)

# <span id="page-14-0"></span>AI-24 Anschlussbelegung

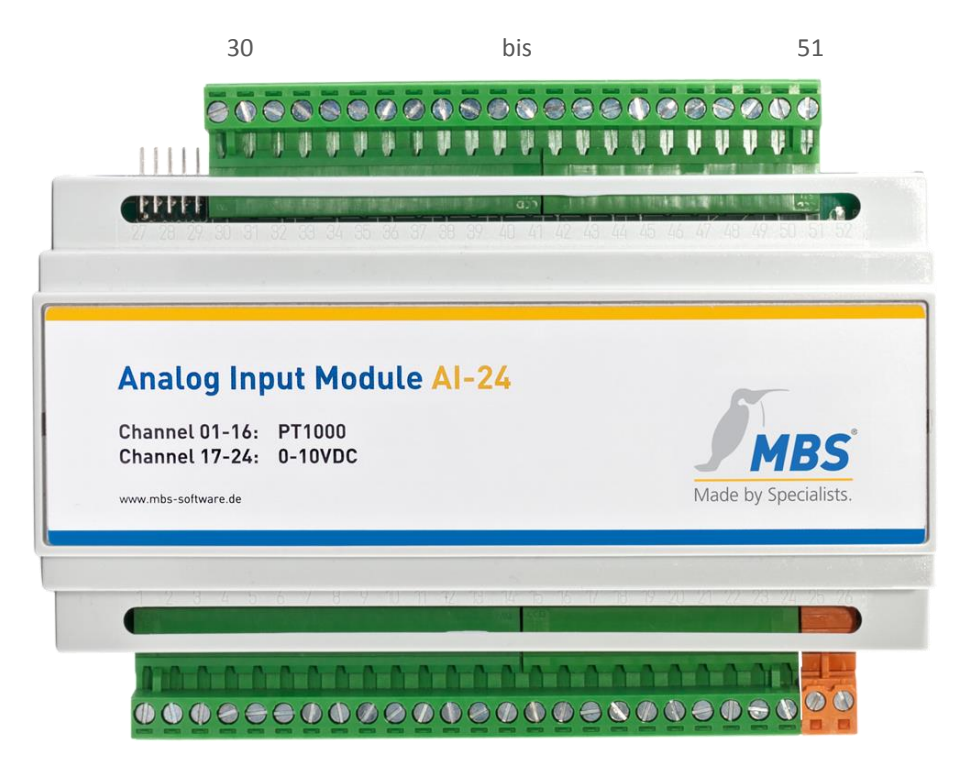

1 bis 26

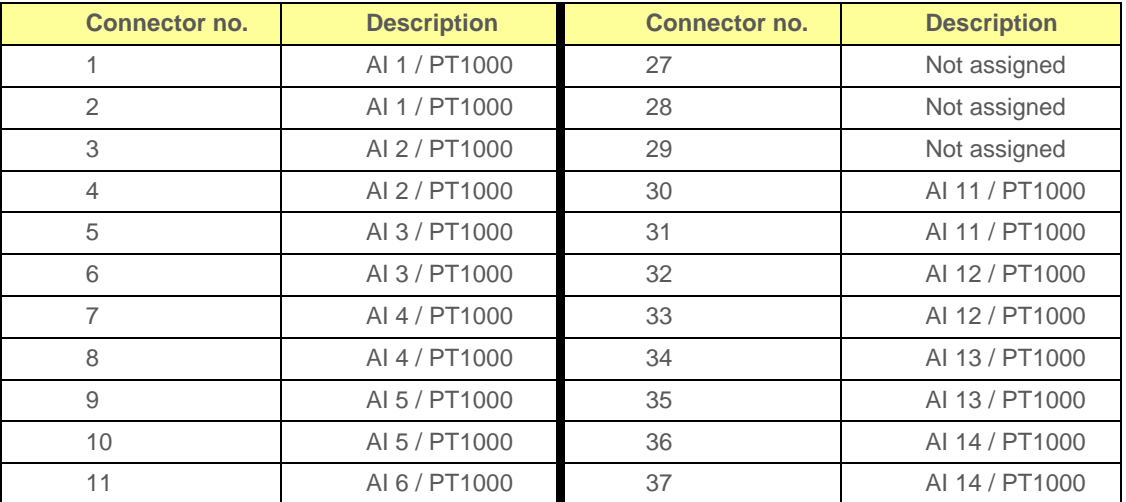

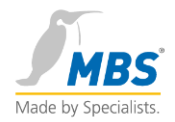

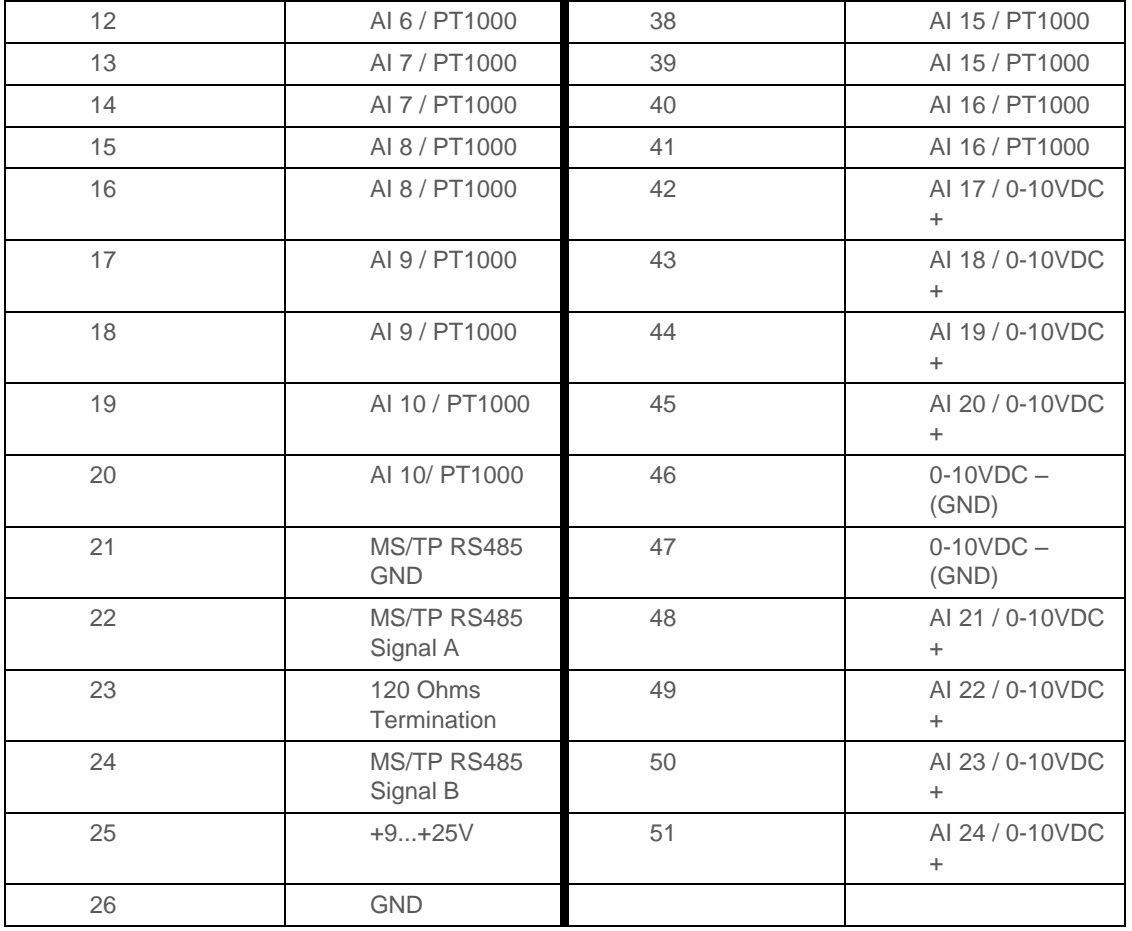

Zur **Terminierung der RS485 Schnittstelle die Klemmen 23 und 24 verbinden.**

Eingangsbeschaltung:

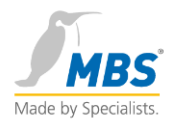

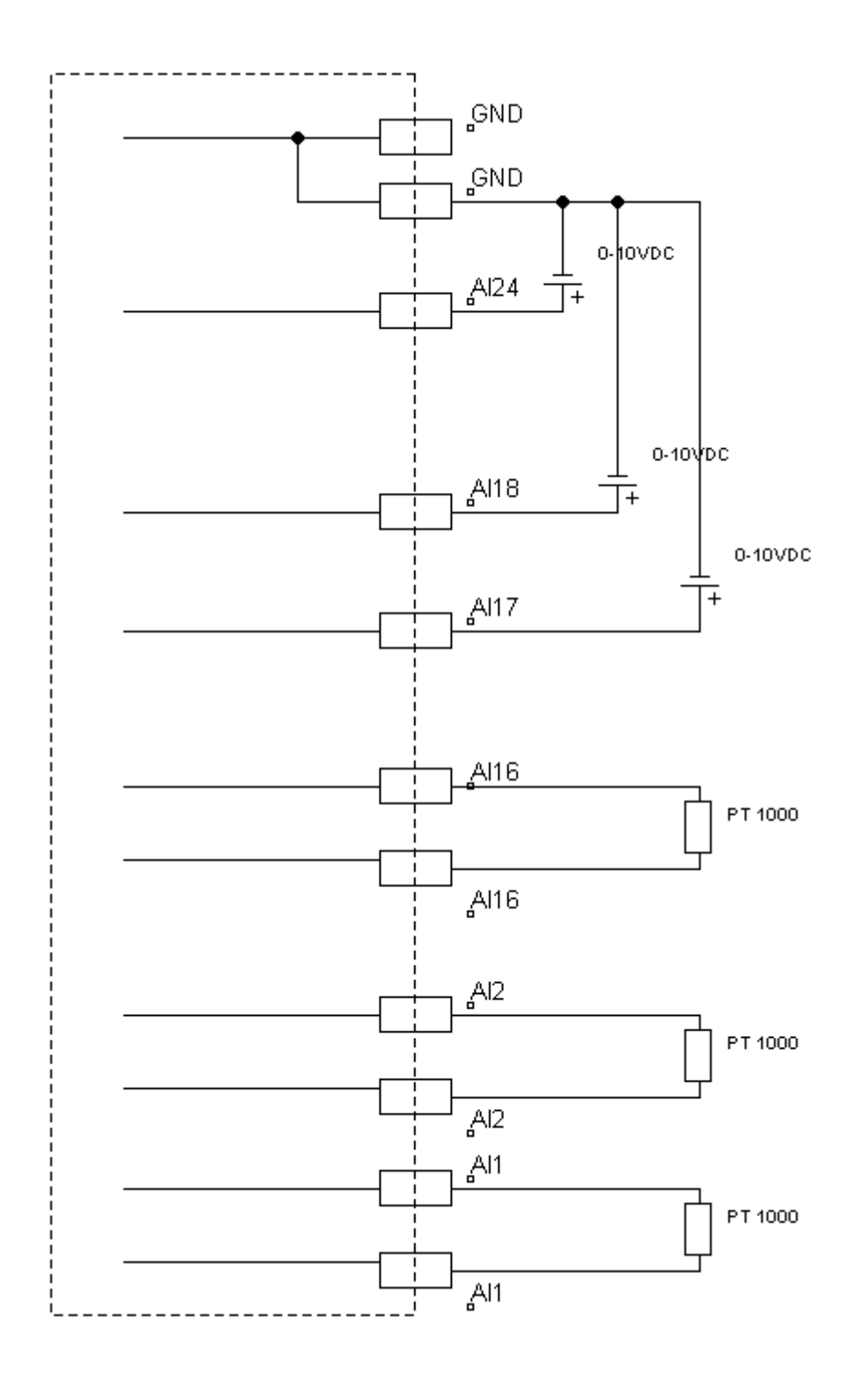

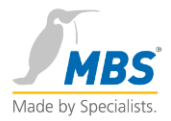

# <span id="page-17-0"></span>DI-24 Anschlussbelegung

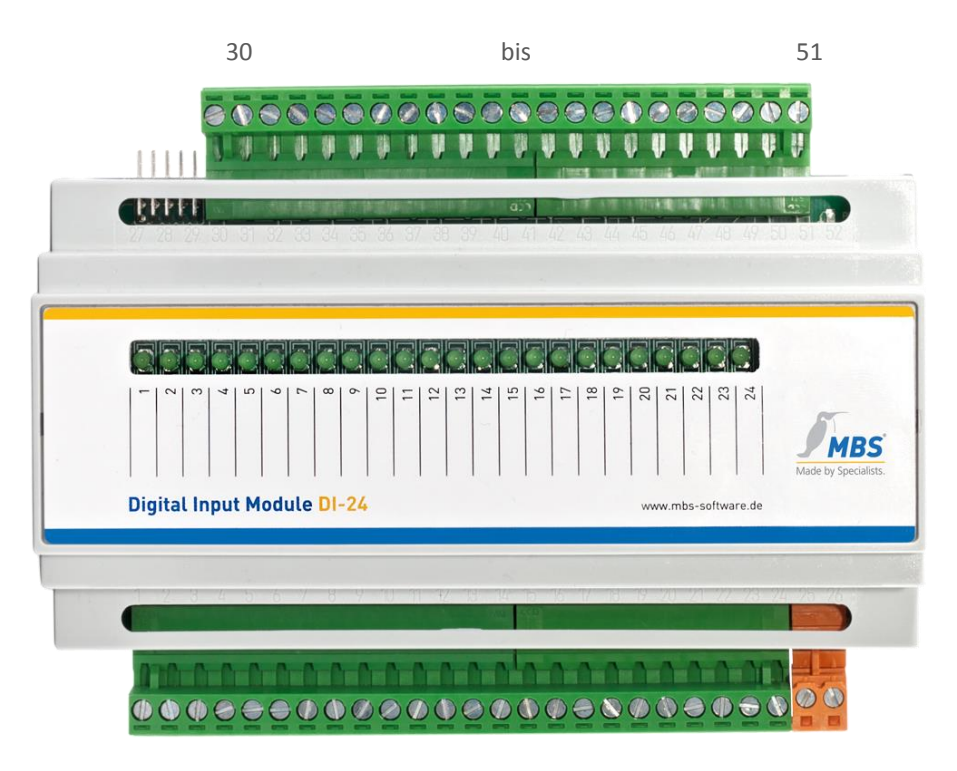

bis 26

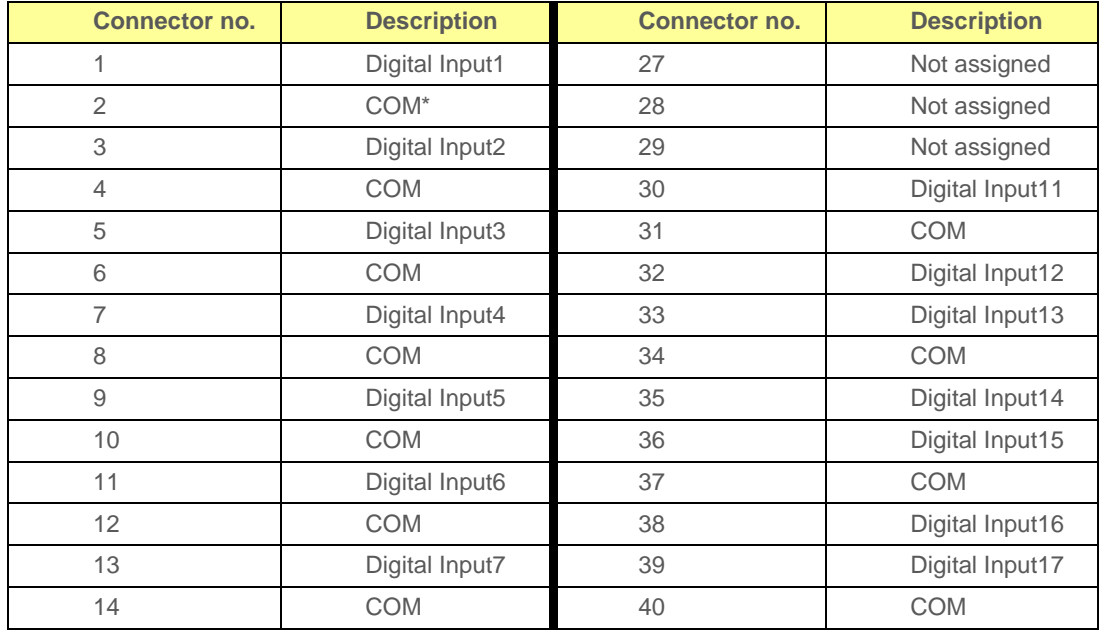

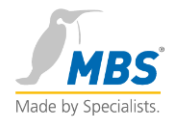

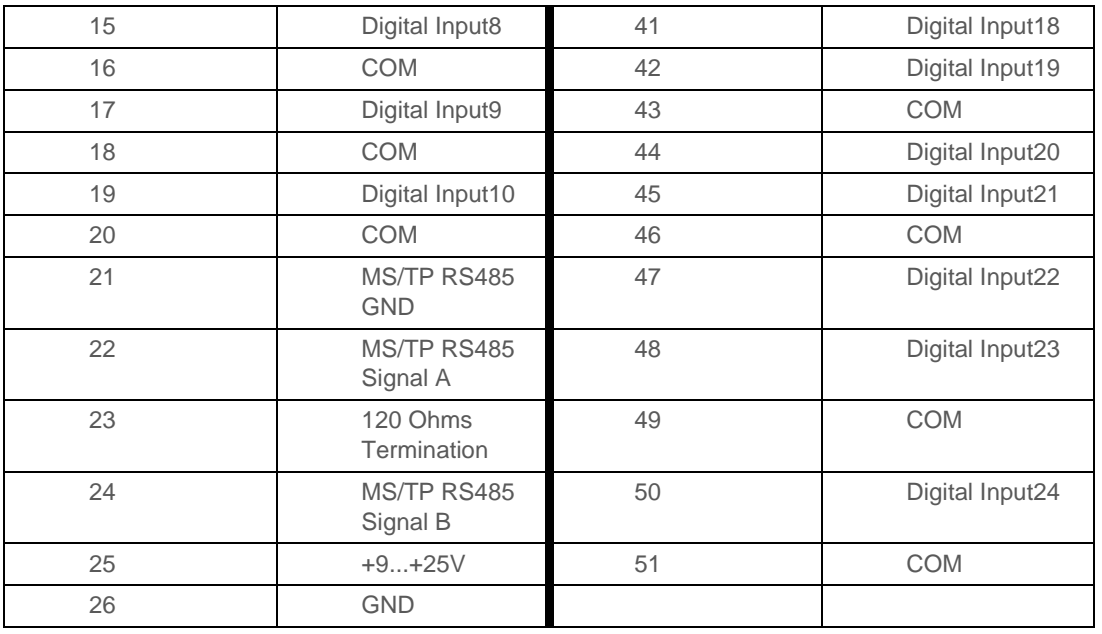

COM bezeichnet die gemeinsame Masse für alle Eingänge.

**Wird eine andere Spannungsquelle an die Eingänge angeschlossen, so können die Eingänge zerstört werden.**

Zur **Terminierung der RS485 Schnittstelle die Klemmen 23 und 24 verbinden.**

**Eingangsbeschaltung:**

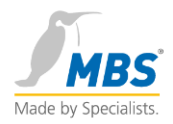

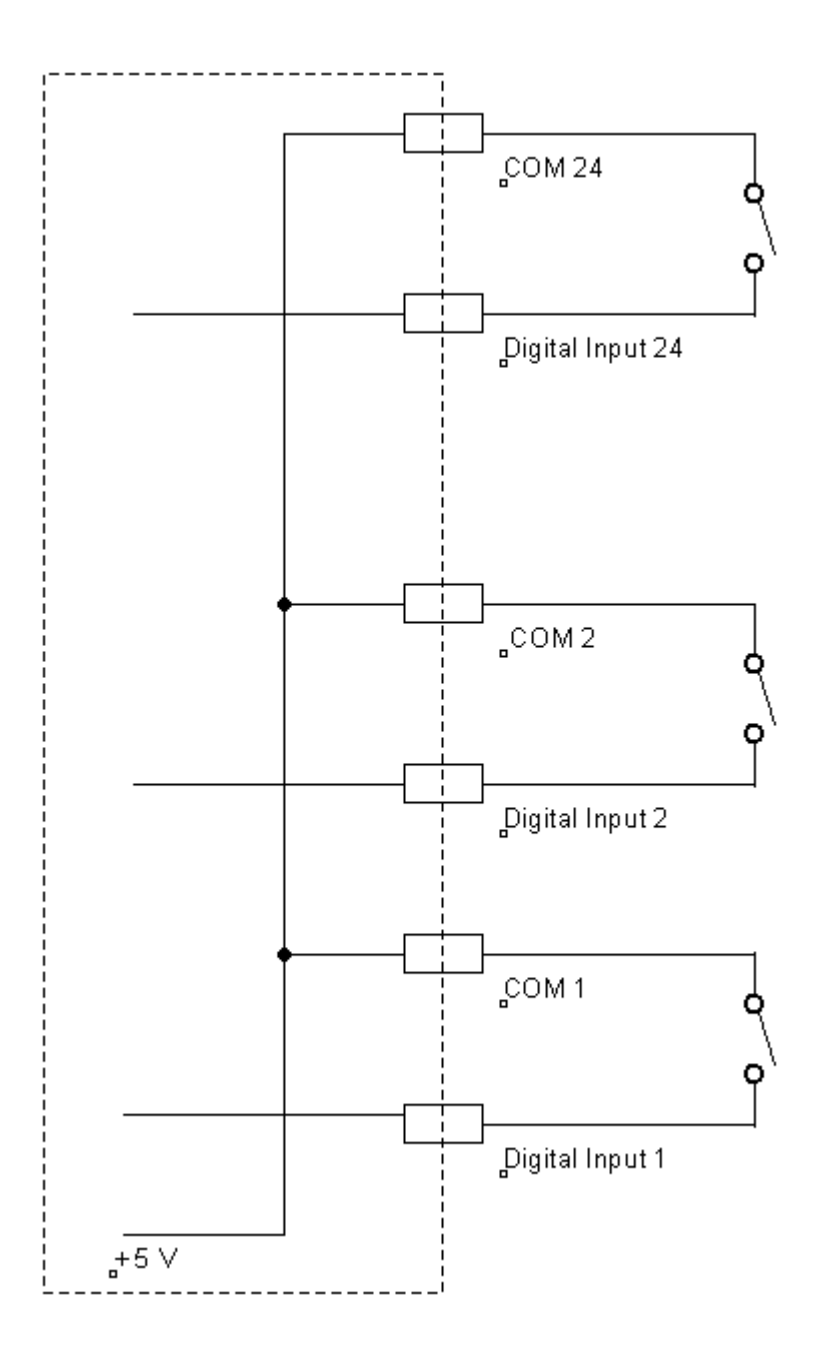

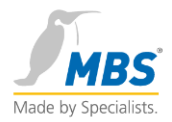

# <span id="page-20-0"></span>DO-8 Anschlussbelegung

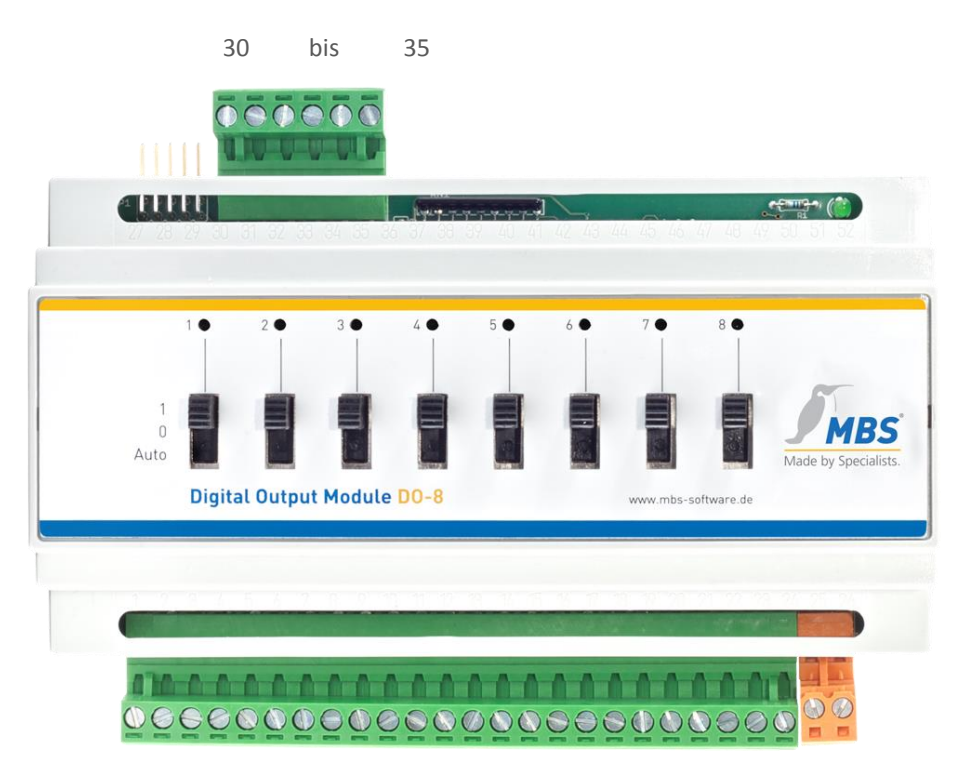

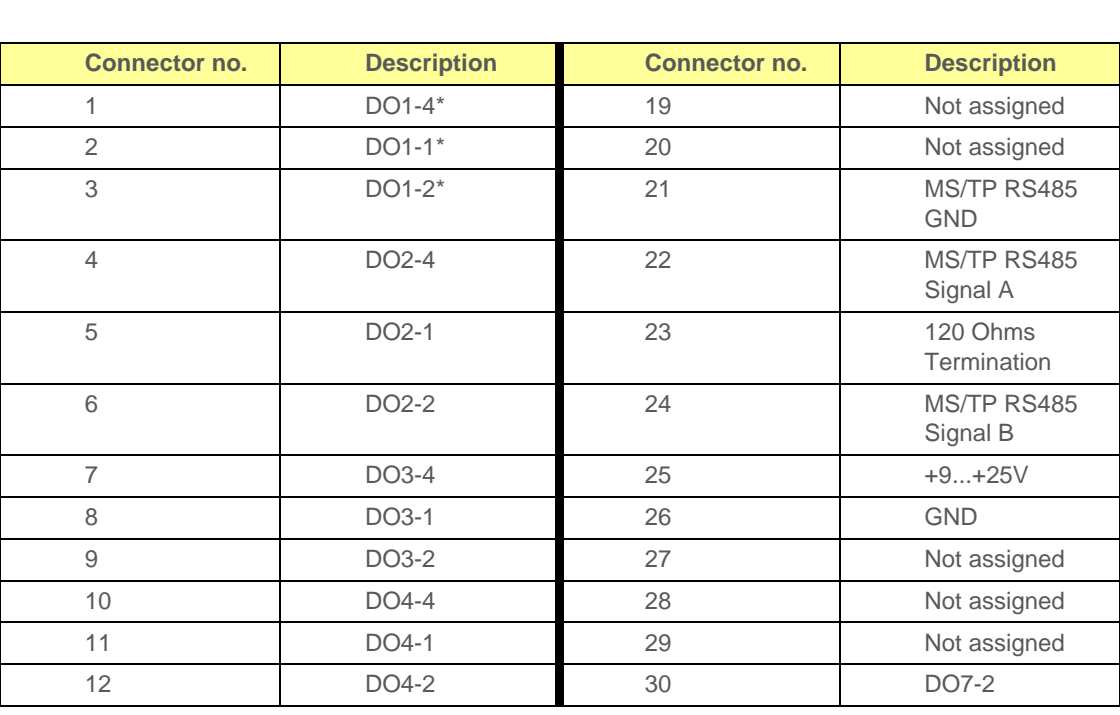

1 bis 26

### I/O-Module MBS GmbH | Römerstraße 15 | 47809 Krefeld | +49 21 51 72 94-0 | info@mbs-software.de | www.mbs-software.de

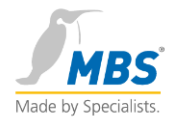

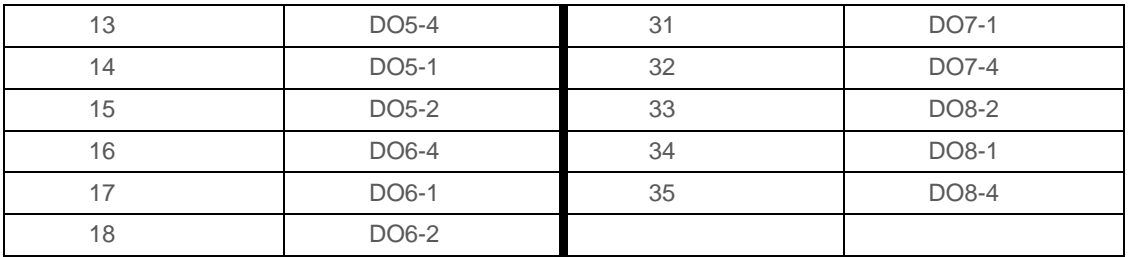

Maximale Schaltleistung je Ausgang: 1250VA (5A@250VAC)

DO1-2\* DO1-1\*

DO1-4\*

Anschluss 1 pro Ausgang: Gemeinsamer Anschluss Anschluss 2 pro Ausgang: Öffner Kontakt Anschluss 4 pro Ausgang: Schließer Kontakt

Zur **Terminierung der RS485 Schnittstelle die Klemmen 23 und 24 verbinden.**

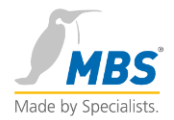

# <span id="page-22-0"></span>10 Konfiguration der I/O Module

Mittels der Jumper werden die Module programmiert.

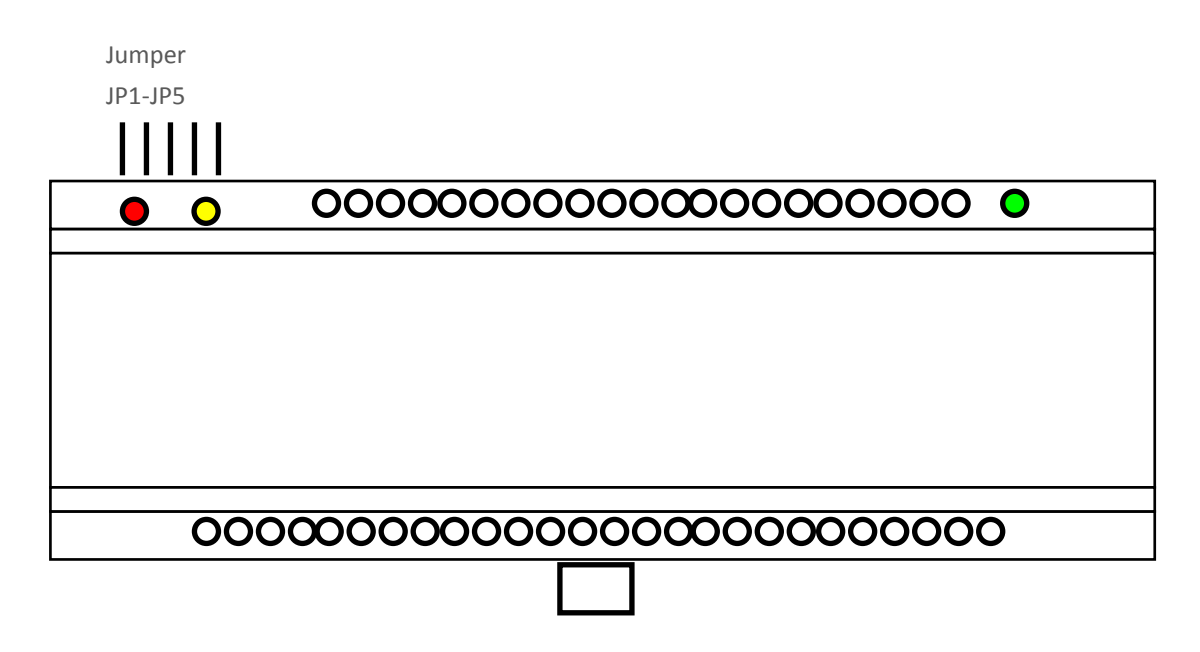

Auf allen weiteren Bildern sind die Jumper von hinten links zu sehen.

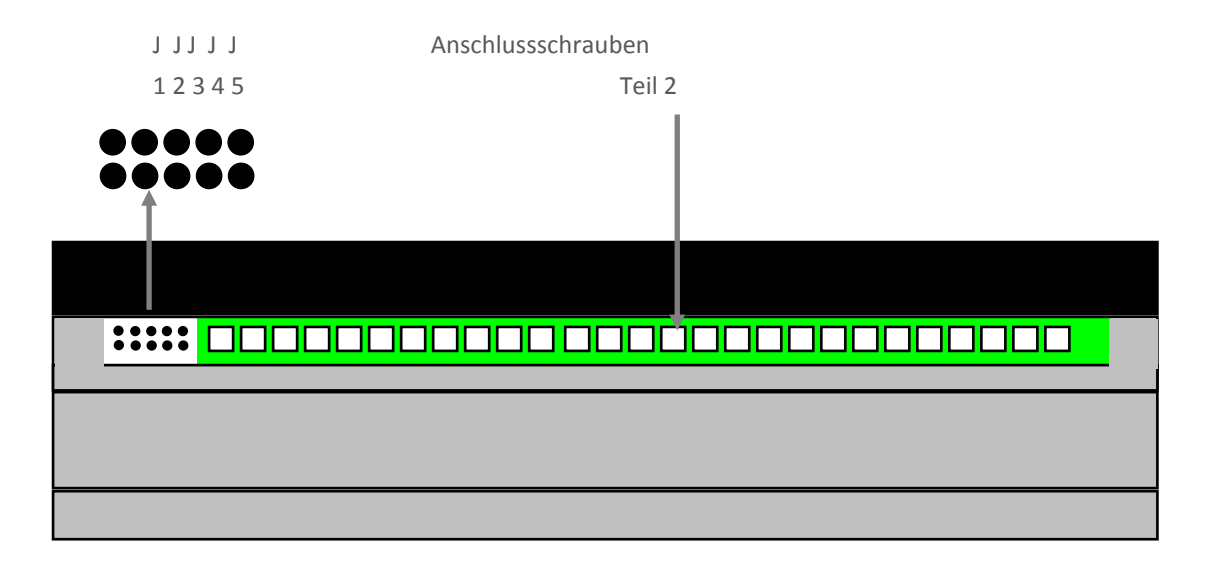

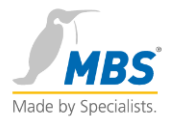

#### <span id="page-23-0"></span>10.1 Benutzung der Jumper zur Konfiguration

#### <span id="page-23-1"></span>**10.1.1 Setzen des Konfigurationsmodus**

Einstellen des Konfigurationsmodus durch setzen des Jumpers laut Abbildung.

 J J J J J 1 2 3 4 5

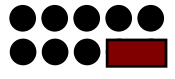

Dieses Beispiel setzt den Modus "Baud Rate" einstellen.

#### <span id="page-23-2"></span>**10.1.2 Setzen der Konfiguration**

Einstellen des Konfiguration durch setzen des Jumpers laut Abbildung.

 J J J J J 1 2 3 4 5

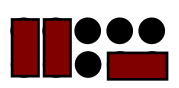

Dieses Beispiel setzt die "Baud Rate" auf 76800 bit/s.

#### <span id="page-23-3"></span>**10.1.3 Programmierschritte**

Die Programmierung erfolgt durch folgende Schritte:

- **Step 1:** Entfernen der Spannungsversorgung.
- **Step 2:** Setzen der Jumper für die gewünschte Einstellung
- **Step 3:** Verbinden mit der Spannungsversorgung.
- **Step 4:** Kontrolle der Einstellung durch Überprüfung der TxD LED.
- **Step 5:** Entfernen der Spannungsversorgung.
- **Step 6:** Entfernen *aller* Jumper
- **Step 7:** Verbinden der Spannungsversorgung.

#### **Wichtig: Im Betriebsmodus dürfen niemals Jumper gesteckt sein**

#### <span id="page-23-4"></span>10.2 Setzen der Baud Rate

Diese Kapitel zeigt die Einstellung der Baud Rate. Die Standard Baud Rate ist 9600 bit/s.

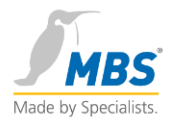

<span id="page-24-0"></span>**10.2.1 Selektieren des Modus Baud Rate einstellen**

 J J J J J 1 2 3 4 5

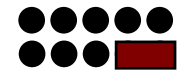

<span id="page-24-1"></span>**10.2.2 Selektieren der Baud Rate** 

**Baud Rate 9600 bit/s (J1 und J2 nicht gesetzt)** J J J J J 1 2 3 4 5

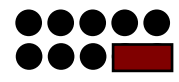

**Baud Rate 19200 bit/s (J1 gesetzt, J2 nicht gesetzt)**

 J J J J J 1 2 3 4 5

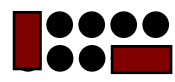

**Baud Rate 38400 bit/s (J1 nicht gesetzt, J2 gesetzt)** J J J J J 1 2 3 4 5

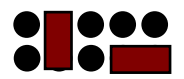

**Baud Rate 76800 bit/s (J1 und J2 gesetzt)**

 J J J J J 1 2 3 4 5

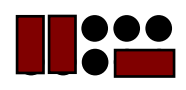

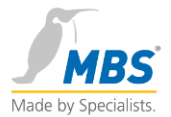

### <span id="page-25-0"></span>**10.2.3 Überprüfen der Baud Rate**

Nach dem erneuten verbinden der Spannungsversorgung lässt sich am Blinkrhythmus der roten TxD LED die Baud Rate ablesen.

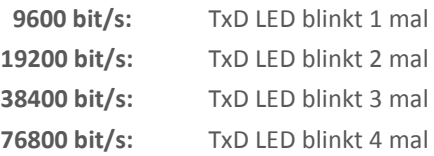

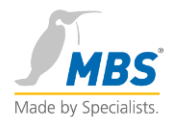

#### <span id="page-26-0"></span>**10.2.4 Zurücksetzen des Moduls auf die Defaulteinstellung**

<span id="page-26-1"></span>**10.2.5 Setzen des Reset Modus**

 J J J J J 1 2 3 4 5

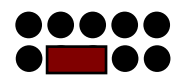

#### <span id="page-26-2"></span>**10.2.6 Überprüfung des Reset Modus**

Nach dem Reset blinkt die TxD LED 5 mal.

Die default Werte sind:

MS/TP MAC-Adresse: 1 BACnet Device-Id: 0 Baud Rate: 9600 bit/s Unsolicited COV: disabled

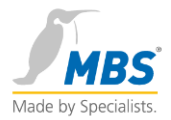

#### <span id="page-27-0"></span>10.3 Einstellung der MAC-Adresse der Module

#### <span id="page-27-1"></span>**10.3.1 Arbeitsmodus MS/TP Master und Slave**

Die BACnet I/O Module können sowohl im MS/TP Master Mode wie im Slave Mode verwendet werden.

Die MAC-Adressen von MS/TP Master Nodes sind im Bereich von 0-127, die der Slave Nodes von 128- 254. (Slave Adressen unter 128 werden nicht unterstützt für I/O Module)

Die MAC-Adresse für Master Nodes kann mittels Jumper von 0-31 und für Slaves von 128-135 eingestellt werden. Andere BACnet MAC-Adressen können mittels Proprietary Propertys des Device Objekts eingestellt werden.

Im MS/TP Master Mode unterstützen die Module BACnet Device Profile B-ASC (Application Specific Controller). Im Slave Modus ist das Modul im passiv Modus und unterstützt nur die BACnet Device Profile B-SA (Smart Actuator).

Die BACnet Geräteinstanznummer der Module wird bei der Konfiguration mittels der Jumper entsprechend der MAC-Adresse eingestellt.

Im Slave Modus können die Module nicht automatisch über die Nachrichten "Who-Is" und "I-Am" **erkannt werden.**

**Beim Ändern der MS/TP Adresse mittels Jumper wird die Geräteinstanznummer und der Objektname auf die Default-Einstellung zurück gesetzt.**

#### <span id="page-27-2"></span>**10.3.2 Einstellung des Modus MS/TP Master**

Zur Einstellung des Master Modus und der MAC-Adresse wird kein Jumper gesetzt.

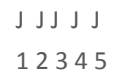

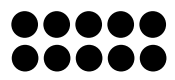

#### <span id="page-27-3"></span>**10.3.3 Einstellen der gewünschten MAC-Adresse**

Die Adresseinstellung wird über die binär kodierten Jumper J1-J5 vorgenommen. (J1=Bit0, J2=Bit1 usw.)

Bitte beachten Sie das die Adresse 0 nur mit Hilfe der Reset-Funktion oder durch Beschreiben des Device-Objektes eingestellt werden kann.

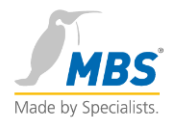

**MAC-Adresse 1** J J J J J 1 2 3 4 5

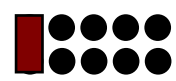

**MAC-Adresse 2** J J J J J

1 2 3 4 5

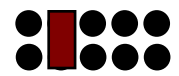

**MAC-Adresse 3** J J J J J 1 2 3 4 5

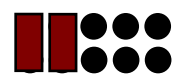

**MAC-Adresse 4**

 J J J J J 1 2 3 4 5

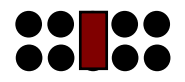

… usw entsprechend der binären Kodierung der Jumper

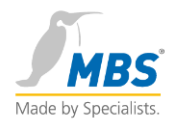

**MAC-Adresse 29**

 J J J J J 1 2 3 4 5

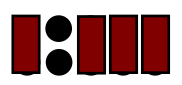

**MAC-Adresse 30**

 J J J J J 1 2 3 4 5

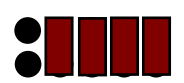

**MAC-Adresse 31**

 J J J J J 1 2 3 4 5

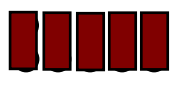

Die MAC-Adressen 32-127 können nur mittels der Proprietary Propertys des Device Objekts eingestellt werden.

#### <span id="page-29-0"></span>**10.3.4 Überprüfung der Master MAC-Adresse**

Nach dem Setzen der Master MAC-Adresse blinkt die TxD LED 7-mal.

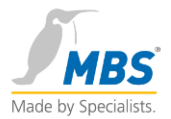

#### <span id="page-30-0"></span>**10.3.5 Einstellung des Modus MS/TP Slave**

Um den Slave Modus und die MAC-Adresse einzustellen werden die Jumper J1 und J2 gebrückt.

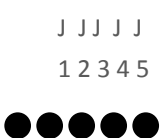

1000

#### <span id="page-30-1"></span>**10.3.6 Einstellung der gewünschten Slave MAC-Adresse**

Zur Einstellung der Slave Mac-Adresse werden die Jumper J3, J4 und J5 verwendet.

**MAC-Adresse 128**

 J J J J J 1 2 3 4 5

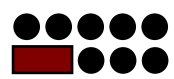

**MAC-Adresse 129** J J J J J 1 2 3 4 5

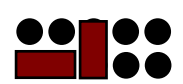

**MAC-Adresse 130** J J J J J

1 2 3 4 5

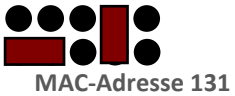

 J J J J J 1 2 3 4 5

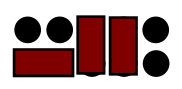

**MAC-Adresse 132** J J J J J

1 2 3 4 5

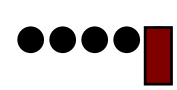

I/O-Module

MBS GmbH | Römerstraße 15 | 47809 Krefeld | +49 21 51 72 94-0 | info@mbs-software.de | www.mbs-software.de

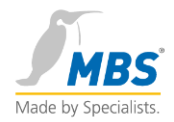

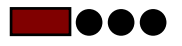

**MAC-Adresse 133** J J J J J 1 2 3 4 5

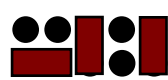

**MAC-Adresse 134** J J J J J

1 2 3 4 5

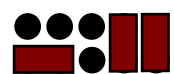

**MAC-Adresse 135** J J J J J 1 2 3 4 5

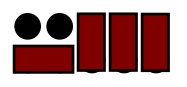

Die MAC-Adressen 135-254 können nur mittels der Propertys des Device Objekts eingestellt werden.

#### <span id="page-31-0"></span>**10.3.7 Überprüfung der Slave MAC-Adresse**

Nach dem Setzen der Master MAC-Adresse blinkt die TxD LED 7-mal.

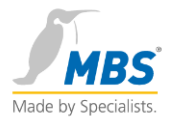

# <span id="page-32-0"></span>11 Einstellung der BACnet Eigenschaften

Die Konfigurationseinstellungen der Module können über die BACnet WriteProperty geschrieben und über die ReadProperty gelesen werden.

#### <span id="page-32-1"></span>11.1 Einstellung der Baud Rate

Die Baud Rate wird mittels schreiben auf das Proprietary Property 701 des Device Object gesetzt.

Der Datentype ist UNSIGNED und die möglichen Baud Raten sind 9600, 19200,38400 und 76800.

Die Einstellungen werden nach einem Reset wirksam. Dazu kann entweder die Spannungsversorgung Aus- und Eingeschaltet oder der BACnet Befehl ReinitializeDevice gesendet werden.

#### <span id="page-32-2"></span>11.2 Einstellung der MAC-Adresse

Die MS/TP MAC/Adresse wird mittels Schreiben auf das Proprietary Property 702 des Device Object gesetzt.

Der Datentype ist UNSIGNED und der Wertebereich 0-254.

Master Nodes Adressen liegen im Bereich von 0-127, Slave Node Adressen im Bereich von 128-254.

Die Einstellungen werden nach einem Reset wirksam. Dazu kann entweder die Spannungsversorgung Aus- und Eingeschaltet oder der BACnet Befehl ReinitializeDevice gesendet werden.

#### <span id="page-32-3"></span>11.3 Einschalten der COV-Unsolicited

Unsolicited COV (Broadcast Change-of-Value notification) wird Ein- oder Ausgeschaltet durch Schreiben des gewünschten COV-U Modus auf die Proprietary Property 700 des BACnet Object für den gewünschten Bereich.

Der Datentyp ist BOOLEAN und die Werte sind: FALSE (kein COV-U) oder TRUE (COV-U aktiv).

Die Einstellungen werden nach einem Reset wirksam. Dazu kann entweder die Spannungsversorgung Aus- und Eingeschaltet oder der BACnet Befehl ReinitializeDevice gesendet werden.

#### <span id="page-32-4"></span>11.4 Andere veränderbare Properties

Das BACnet PICS Dokument (Protocol Implementation Conformance Statement) der I/O Module enthält eine Liste der veränderbaren Properties und deren Wertebereich.

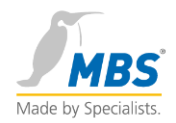

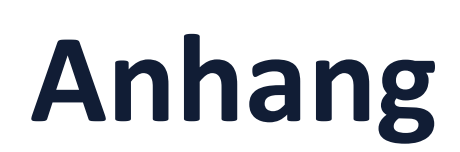

Technical Specifications BACnet PICS

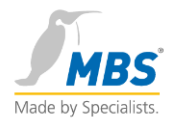

# <span id="page-34-0"></span>12 Technical Specifications

#### **All modules:**

- Power-supply 9-25V AC/DC
- CPU ATMEL AT89S8253
- 1 x serial port EIA-485 BACnet MS/TP (B+, A-, AGND)
- Screw connectors 3mm screw-size, max. 2,5mm<sup>2</sup> wire
- Power-LED, green
- RxD LED, yellow
- TxD LED, red
- Weight: <500g
- Dimensions: height: 91mm, width: 155mm, depth: 60mm (including DIN-rail mounting)
- Environmental temperature range: 0...45°C, 32…113°F
- Environmental humidity range: 20...80 percent-relative-humidity, non condensing

#### **AI-24:**

16 channels PT1000, resolution 0,5°C, range -30°C…+150°C, power consumption 1.5 W

#### **DI-24:**

24 channels isolated digital input, 12VDC provided as common supply source, green input-state LED per channel, power consumption 4.5 W

#### **DO-8:**

8 channels digital relay output, max. load 1250W (5A@250VAC) per channel, manual override switch (states AUTO, OFF, ON), green output-state LED per channel, power consumption 5 W

### **Manufacturer:**

MBS GmbH Roemerstrasse 15 D-47809 Krefeld www.mbs-software.de info@mbs-software.de

This product is available as an OEM product, please call.

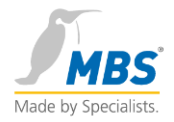

# <span id="page-35-0"></span>13 BACnet PICS AI-24

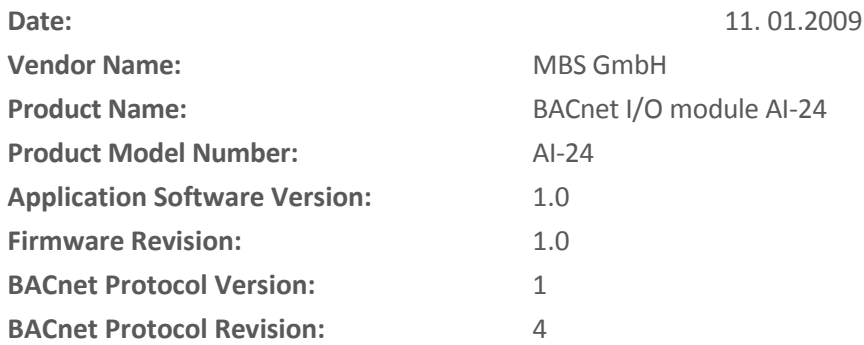

### **Product Descrip tion:**

The MBS AI-24 module is a highly reliable BACnet Analog-Input module supporting 16 channels PT1000 and 8 channels 0-10V analog input.

The module supports all standardized BACnet MS/TP baud rates from 9600 up to 76800 bit/s. The modules may run in MS/TP master and slave mode.

### **BACnet Standardized Device Profile (Annex L):**

- **BACnet Operator Workstation (B-OWS)**
- **BACnet Building Controller (B-BC)**
- **BACnet Advanced Application Controller (B-AAC)**
- **BACnet Application Specific Controller (B-ASC)**
- **BACnet Smart Sensor (B-SS)**
- **BACnet Smart Actuator (B-SA)**

**List all BACnet Interoperability Building Blocks Supported (Annex K):**

- **DS-RP-B** Data Sharing-ReadProperty-B
- **DS-WP-B** Data Sharing-WriteProperty-B
- **DS-COVU-B** Data Sharing-ChangeofValue Unsolicited-B
- **DM-DDB-B** Device Management-DynamicDeviceBinding-B
- **DM-DOB-B** Device Management-DynamicObjectBinding-B
- **DM-DCC-B** Device Management-DeviceCommunicationControl-B
- **DM-RD-B** Device Management-ReinitializeDevice-B

The fixed password for DeviceCommunicationControl and ReinitializeDevice services is: "BACnet-MBS-GmbH" encoded in the ANSI X3.4 character set.

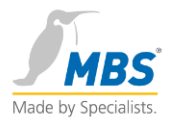

#### **Segmentation Capability:**

□ Segmented requests supported Window Size: -

 $\square$  Segmented responses supported Window Size: -

#### **Data Link Layer Options:**

- BACnet IP, (Annex J)
- □ BACnet IP, (Annex J), Foreign Device
- $\square$  ISO 8802-3, Ethernet (Clause 7)
- $\Box$  ANSI/ATA 878.1, 2.5 Mb. ARCNET (Clause 8)
- $\Box$  ANSI/ATA 878.1, RS-485 ARCNET (Clause 8) baud rate(s)
- $\boxtimes$  MS/TP master (Clause 9), baud rate(s): 9600, 19200, 38400, 76800
- MS/TP slave (Clause 9), baud rate(s): 9600, 19200, 38400, 76800
- $\square$  Point-To-Point, EIA 232 (Clause 10) baud rate(s)
- $\square$  Point-To-Point, modem, (Clause 10) baud rate(s)
- $\square$  LonTalk, (Clause 11) medium:
- Other:

### **Device Address Binding:**

Is static device binding supported? (This is currently necessary for two-way communication with MS/TP slaves and certain other devices.)

- $\Box$  Yes
- $\nabla$  No

#### **Networking Options:**

- □ Router, Clause 6
- □ Annex H, BACnet Tunneling Router over IP
- □ BACnet/IP Broadcast Management Device (BBMD)
	- $\square$  Does the BBMD support registrations by Foreign Devices?

#### **Character Sets Supported:**

Indicating support for multiple character sets does not imply that they can all be supported simultaneously.

- $\boxtimes$  ANSI X3.4
- $\Box$  IBM<sup>™</sup>/Microsoft<sup>™</sup> DBCS
- $\Box$  ISO 8859-1
- $\Box$  ISO 10646 (UCS-2)
- $\Box$  ISO 10646 (UCS-4)
- $\Box$  JIS C 6226

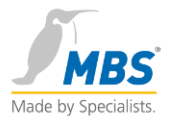

### **If this product is a communication gateway, describe the types of non-BACnet equipment/networks(s) that the gateway supports:**

No gateway functionality yet.

#### **Remarks:**

If set to slave mode, the supported Device Profile is reduced to B-SA.

The BIBB DS-COV-U-B is not supported in slave mode.

The BIBB DM-DCC-B supports infinite lifetime only.

The BIBB DM-RD-B supports both cold-start and warm-start.

The BIBBS DM-DCC-B and DM-RD-B are supported with the optional password only. The fixed password is: "BACnet-MBS-GmbH".

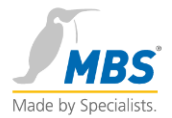

### **Standard Object Types Supported:**

The supported object-types are DEVICE (**BACnetObjectType** ::= ENUMERATED 8) and Analog-Input (**BACnetObjectType** ::= ENUMERATED 0).

Creation and Deletion of objects is not supported.

#### **Device Object Type**

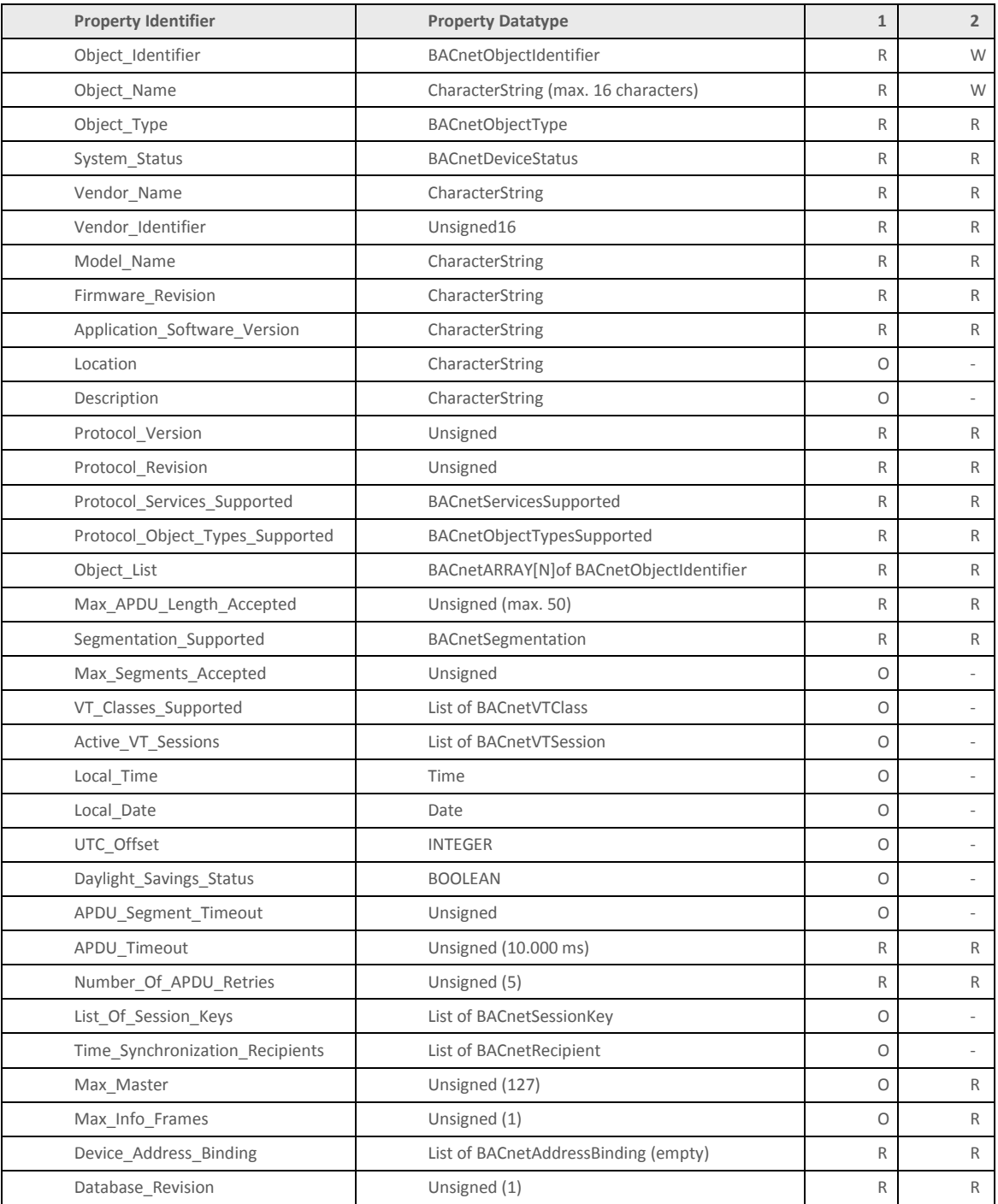

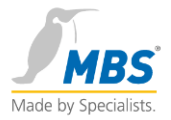

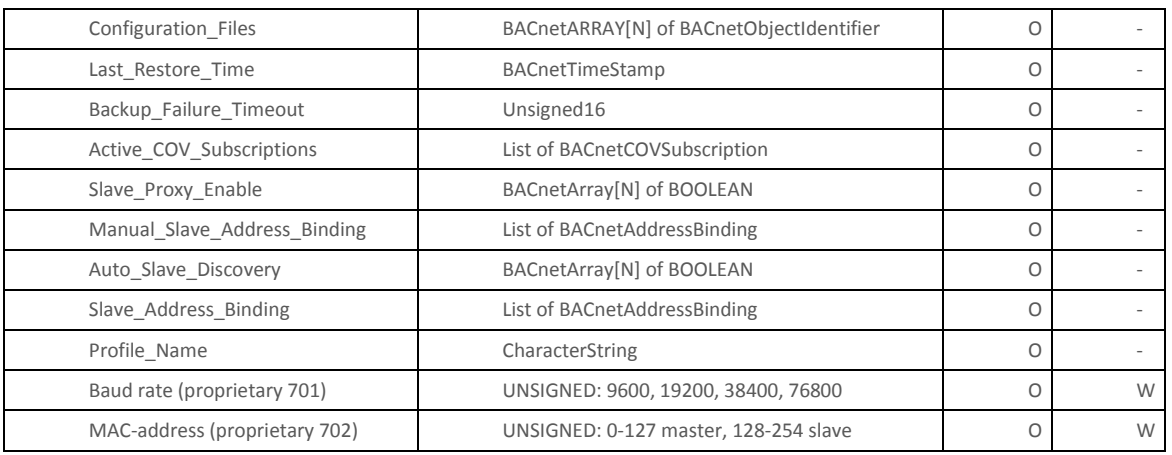

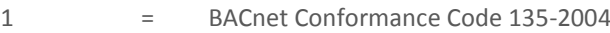

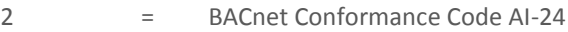

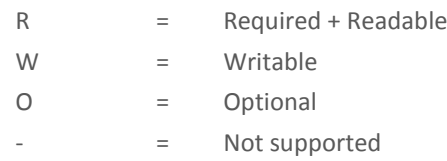

### **Analog-Input Object Type**

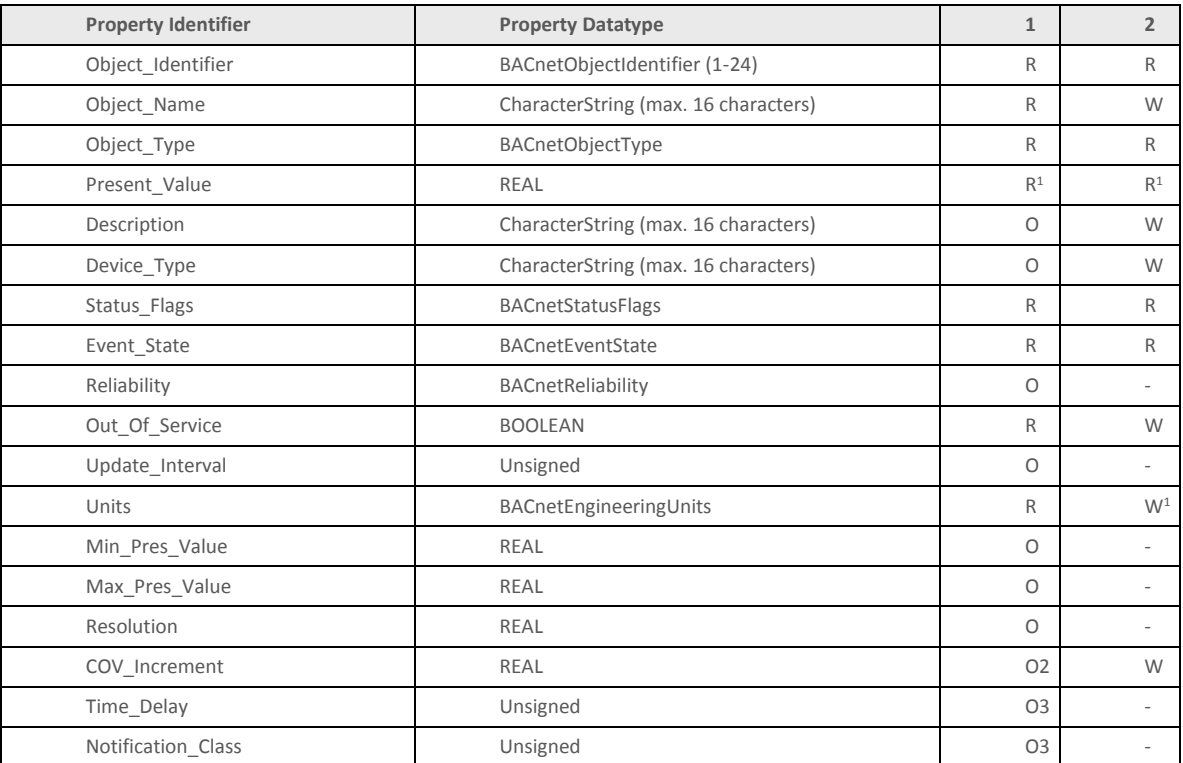

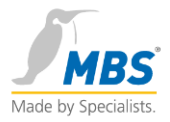

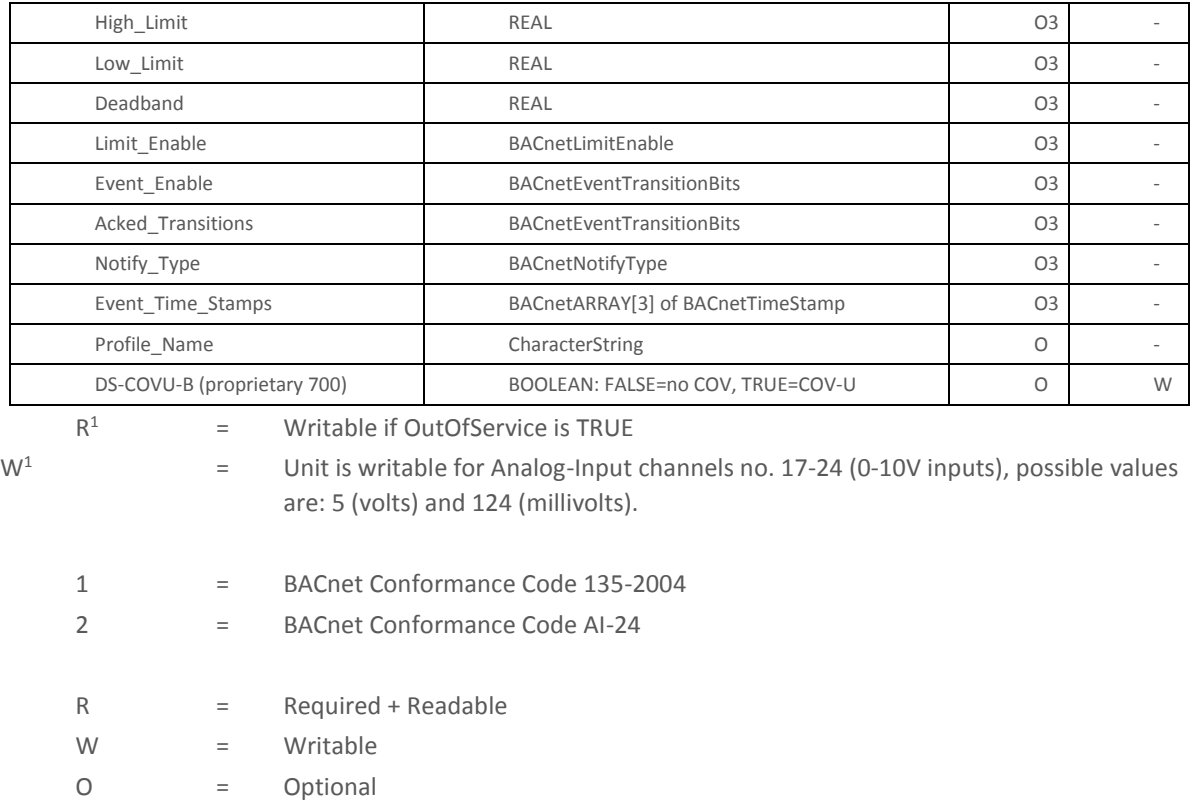

-  $=$  Not supported

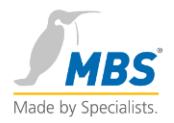

# <span id="page-41-0"></span>14 BACnet PICS DI-24

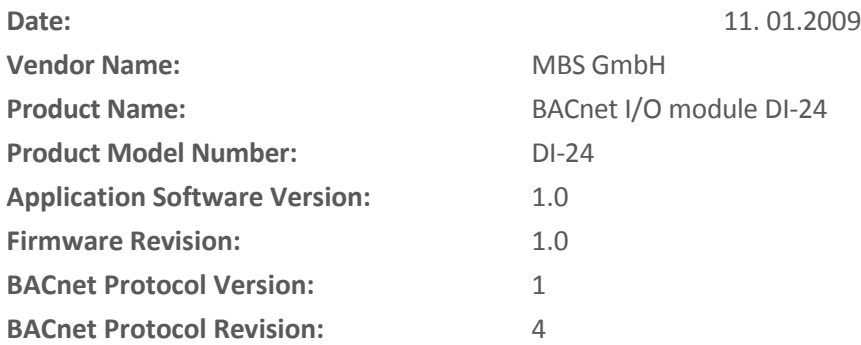

### **Product Description:**

The MBS DI-24 module is a highly reliable BACnet Digital-Input module supporting 24 channels isolated digital input.

The module supports all standardized BACnet MS/TP baud rates from 9600 up to 76800 bit/s. The modules may run in MS/TP master and slave mode.

### **BACnet Standardized Device Profile (Annex L):**

- **BACnet Operator Workstation (B-OWS)**
- **BACnet Building Controller (B-BC)**
- **BACnet Advanced Application Controller (B-AAC)**
- **BACnet Application Specific Controller (B-ASC)**
- **BACnet Smart Sensor (B-SS)**
- **BACnet Smart Actuator (B-SA)**

**List all BACnet Interoperability Building Blocks Supported (Annex K):**

- **DS-RP-B** Data Sharing-ReadProperty-B
- **DS-WP-B** Data Sharing-WriteProperty-B
- **DS-COVU-B** Data Sharing-ChangeofValue Unsolicited-B
- **DM-DDB-B** Device Management-DynamicDeviceBinding-B
- **DM-DOB-B** Device Management-DynamicObjectBinding-B
- **DM-DCC-B** Device Management-DeviceCommunicationControl-B
- **DM-RD-B** Device Management-ReinitializeDevice-B

The fixed password for DeviceCommunicationControl and ReinitializeDevice services is: "BACnet-MBS-GmbH" encoded in the ANSI X3.4 character set.

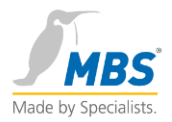

#### **Segmentation Capability:**

□ Segmented requests supported Window Size: -

 $\square$  Segmented responses supported Window Size: -

### **Data Link Layer Options:**

- BACnet IP, (Annex J)
- □ BACnet IP, (Annex J), Foreign Device
- $\square$  ISO 8802-3, Ethernet (Clause 7)
- $\Box$  ANSI/ATA 878.1, 2.5 Mb. ARCNET (Clause 8)
- $\Box$  ANSI/ATA 878.1, RS-485 ARCNET (Clause 8) baud rate(s)
- MS/TP master (Clause 9), baud rate(s): 9600, 19200, 38400, 76800
- MS/TP slave (Clause 9), baud rate(s): 9600, 19200, 38400, 76800
- $\square$  Point-To-Point, EIA 232 (Clause 10) baud rate(s)
- $\square$  Point-To-Point, modem, (Clause 10) baud rate(s)
- $\square$  LonTalk, (Clause 11) medium:
- Other:

### **Device Address Binding:**

Is static device binding supported? (This is currently necessary for two-way communication with MS/TP slaves and certain other devices.)

- $\Box$  Yes
- $\nabla$  No

#### **Networking Options:**

- □ Router, Clause 6
- □ Annex H, BACnet Tunneling Router over IP
- □ BACnet/IP Broadcast Management Device (BBMD)
	- $\square$  Does the BBMD support registrations by Foreign Devices?

#### **Character Sets Supported:**

Indicating support for multiple character sets does not imply that they can all be supported simultaneously.

- $\boxtimes$  ANSI X3.4
- $\Box$  IBM<sup>™</sup>/Microsoft<sup>™</sup> DBCS
- $\Box$  ISO 8859-1
- $\Box$  ISO 10646 (UCS-2)
- $\Box$  ISO 10646 (UCS-4)
- $\Box$  JIS C 6226

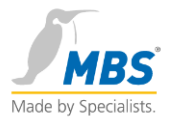

### **If this product is a communication gateway, describe the types of non-BACnet equipment/networks(s) that the gateway supports:**

No gateway functionality yet.

#### **Remarks:**

If set to slave mode, the supported Device Profile is reduced to B-SA.

The BIBB DS-COV-U-B is not supported in slave mode.

The BIBB DM-DCC-B supports infinite lifetime only.

The BIBB DM-RD-B supports both cold-start and warm-start.

The BIBBS DM-DCC-B and DM-RD-B are supported with the optional password only. The fixed password is: "BACnet-MBS-GmbH".

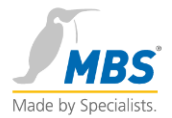

### **Standard Object Types Supported:**

The supported object-types are DEVICE (**BACnetObjectType** ::= ENUMERATED 8) and Binary-Input (**BACnetObjectType** ::= ENUMERATED 3).

Creation and Deletion of objects is not supported.

#### **Device Object Type**

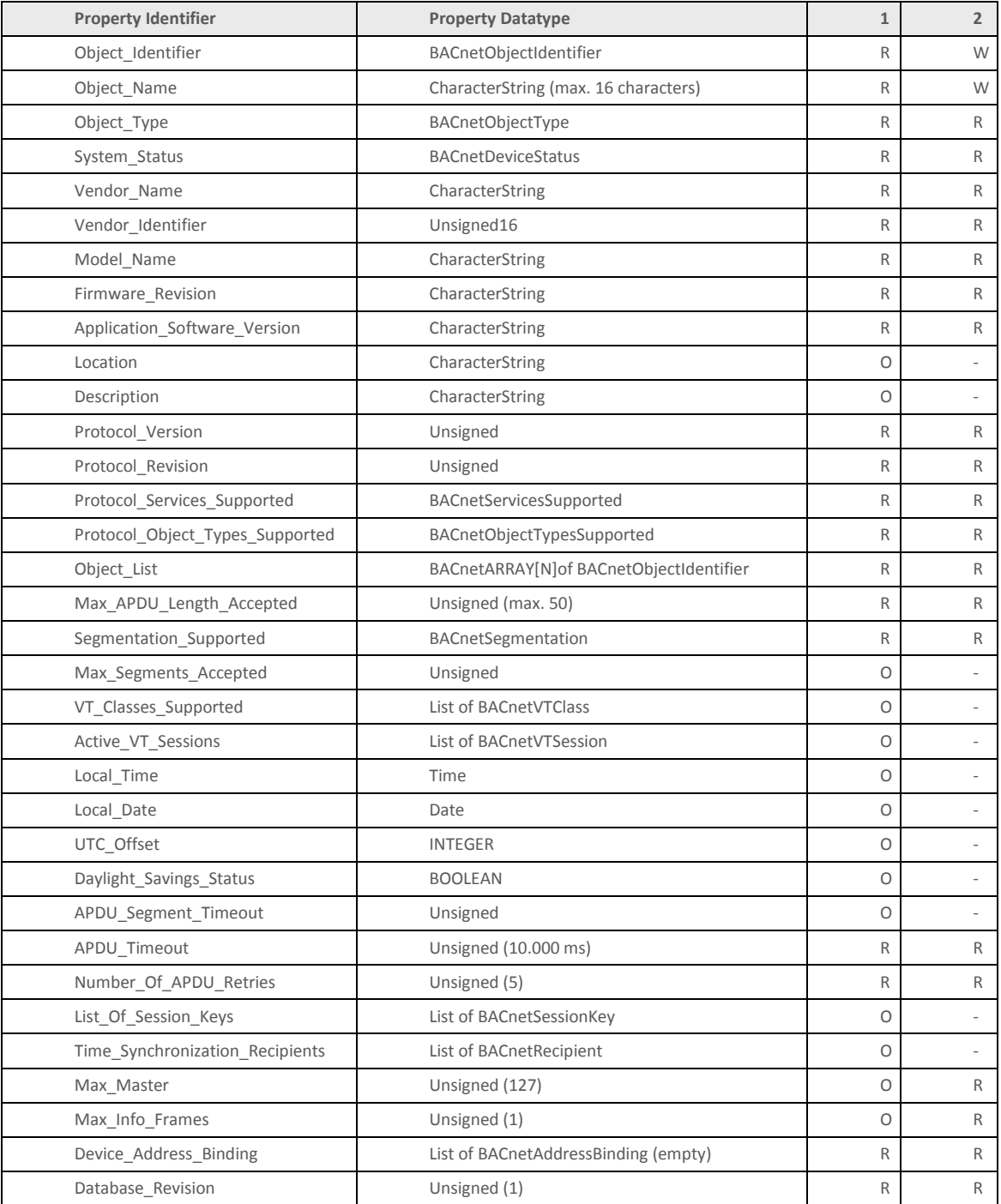

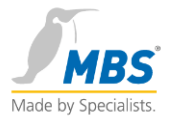

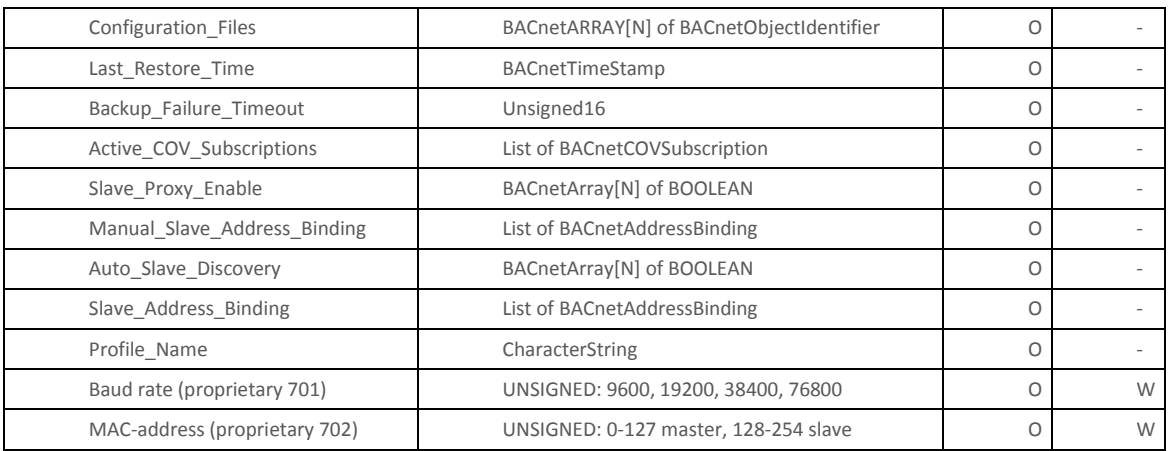

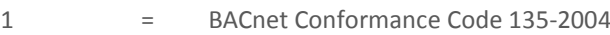

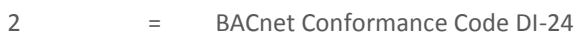

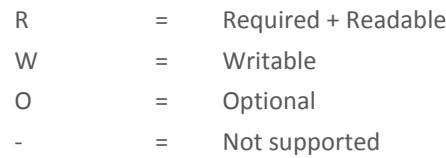

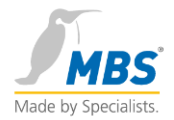

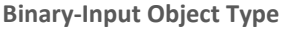

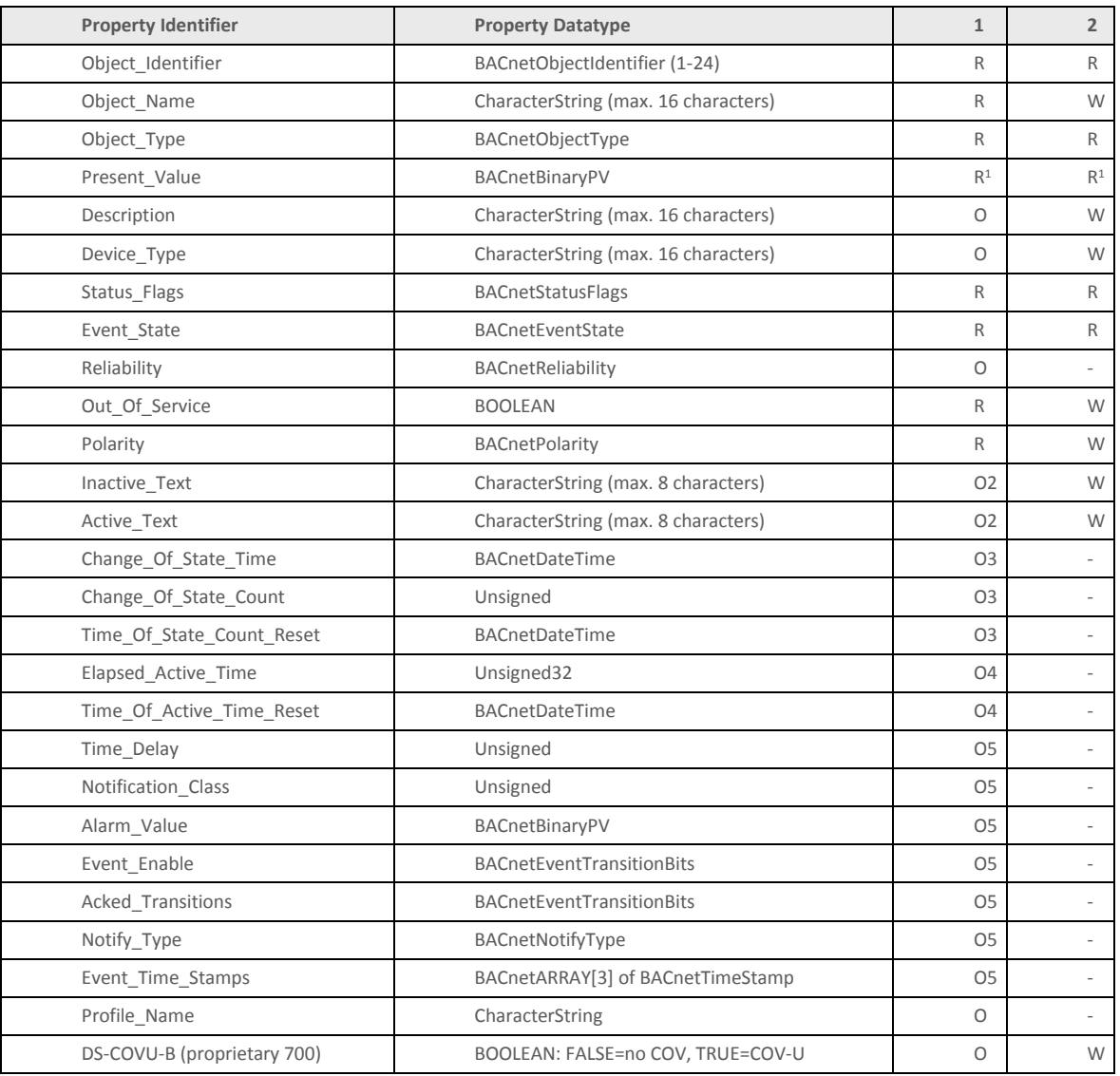

 $R^1$ 

= Writable if OutOfService is TRUE

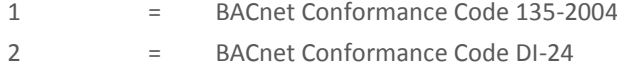

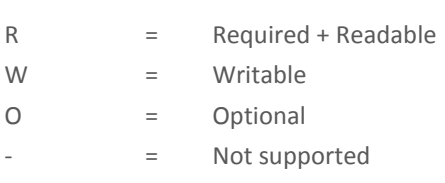

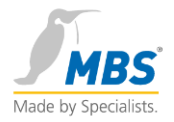

# <span id="page-47-0"></span>15 BACnet PICS DO-8

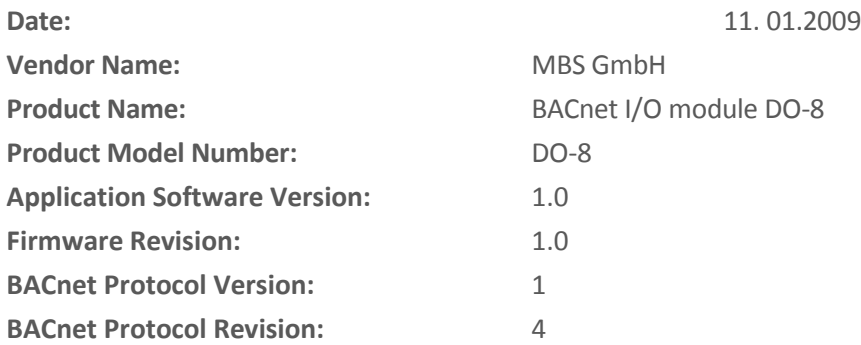

### **Product Description:**

The MBS DO-8 module is a highly reliable BACnet Digital-Output module supporting 8 channels digital relay output.

The module supports all standardized BACnet MS/TP baud rates from 9600 up to 76800 bit/s. The modules may run in MS/TP master and slave mode.

### **BACnet Standardized Device Profile (Annex L):**

- **BACnet Operator Workstation (B-OWS)**
- **BACnet Building Controller (B-BC)**
- **BACnet Advanced Application Controller (B-AAC)**
- **BACnet Application Specific Controller (B-ASC)**
- **BACnet Smart Sensor (B-SS)**
- **BACnet Smart Actuator (B-SA)**

**List all BACnet Interoperability Building Blocks Supported (Annex K):**

- **DS-RP-B** Data Sharing-ReadProperty-B
- **DS-WP-B** Data Sharing-WriteProperty-B
- **DS-COVU-B** Data Sharing-ChangeofValue Unsolicited-B
- **DM-DDB-B** Device Management-DynamicDeviceBinding-B
- **DM-DOB-B** Device Management-DynamicObjectBinding-B
- **DM-DCC-B** Device Management-DeviceCommunicationControl-B
- **DM-RD-B** Device Management-ReinitializeDevice-B

The fixed password for DeviceCommunicationControl and ReinitializeDevice services is: "BACnet-MBS-GmbH" encoded in the ANSI X3.4 character set.

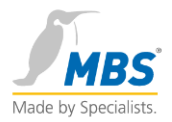

#### **Segmentation Capability:**

□ Segmented requests supported Window Size: -

 $\square$  Segmented responses supported Window Size: -

#### **Data Link Layer Options:**

- BACnet IP, (Annex J)
- □ BACnet IP, (Annex J), Foreign Device
- $\square$  ISO 8802-3, Ethernet (Clause 7)
- $\Box$  ANSI/ATA 878.1, 2.5 Mb. ARCNET (Clause 8)
- $\Box$  ANSI/ATA 878.1, RS-485 ARCNET (Clause 8) baud rate(s)
- $\boxtimes$  MS/TP master (Clause 9), baud rate(s): 9600, 19200, 38400, 76800
- MS/TP slave (Clause 9), baud rate(s): 9600, 19200, 38400, 76800
- $\square$  Point-To-Point, EIA 232 (Clause 10) baud rate(s)
- $\square$  Point-To-Point, modem, (Clause 10) baud rate(s)
- $\square$  LonTalk, (Clause 11) medium:
- Other:

### **Device Address Binding:**

Is static device binding supported? (This is currently necessary for two-way communication with MS/TP slaves and certain other devices.)

- $\Box$  Yes
- $\nabla$  No

#### **Networking Options:**

- □ Router, Clause 6
- □ Annex H, BACnet Tunneling Router over IP
- □ BACnet/IP Broadcast Management Device (BBMD)
	- $\square$  Does the BBMD support registrations by Foreign Devices?

#### **Character Sets Supported:**

Indicating support for multiple character sets does not imply that they can all be supported simultaneously.

- $\boxtimes$  ANSI X3.4
- $\Box$  IBM<sup>™</sup>/Microsoft<sup>™</sup> DBCS
- $\Box$  ISO 8859-1
- $\Box$  ISO 10646 (UCS-2)
- $\Box$  ISO 10646 (UCS-4)
- $\Box$  JIS C 6226

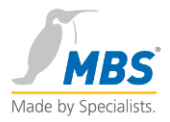

### **If this product is a communication gateway, describe the types of non-BACnet equipment/networks(s) that the gateway supports:**

No gateway functionality yet.

#### **Remarks:**

If set to slave mode, the supported Device Profile is reduced to B-SA.

The BIBB DS-COV-U-B is not supported in slave mode.

The BIBB DM-DCC-B supports infinite lifetime only.

The BIBB DM-RD-B supports both cold-start and warm-start.

The BIBBS DM-DCC-B and DM-RD-B are supported with the optional password only. The fixed password is: "BACnet-MBS-GmbH".

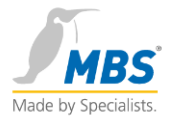

### **Standard Object Types Supported:**

The supported object-types are DEVICE (**BACnetObjectType** ::= ENUMERATED 8) and Binary-Output (**BACnetObjectType** ::= ENUMERATED 4).

Creation and Deletion of objects is not supported.

#### **Device Object Type**

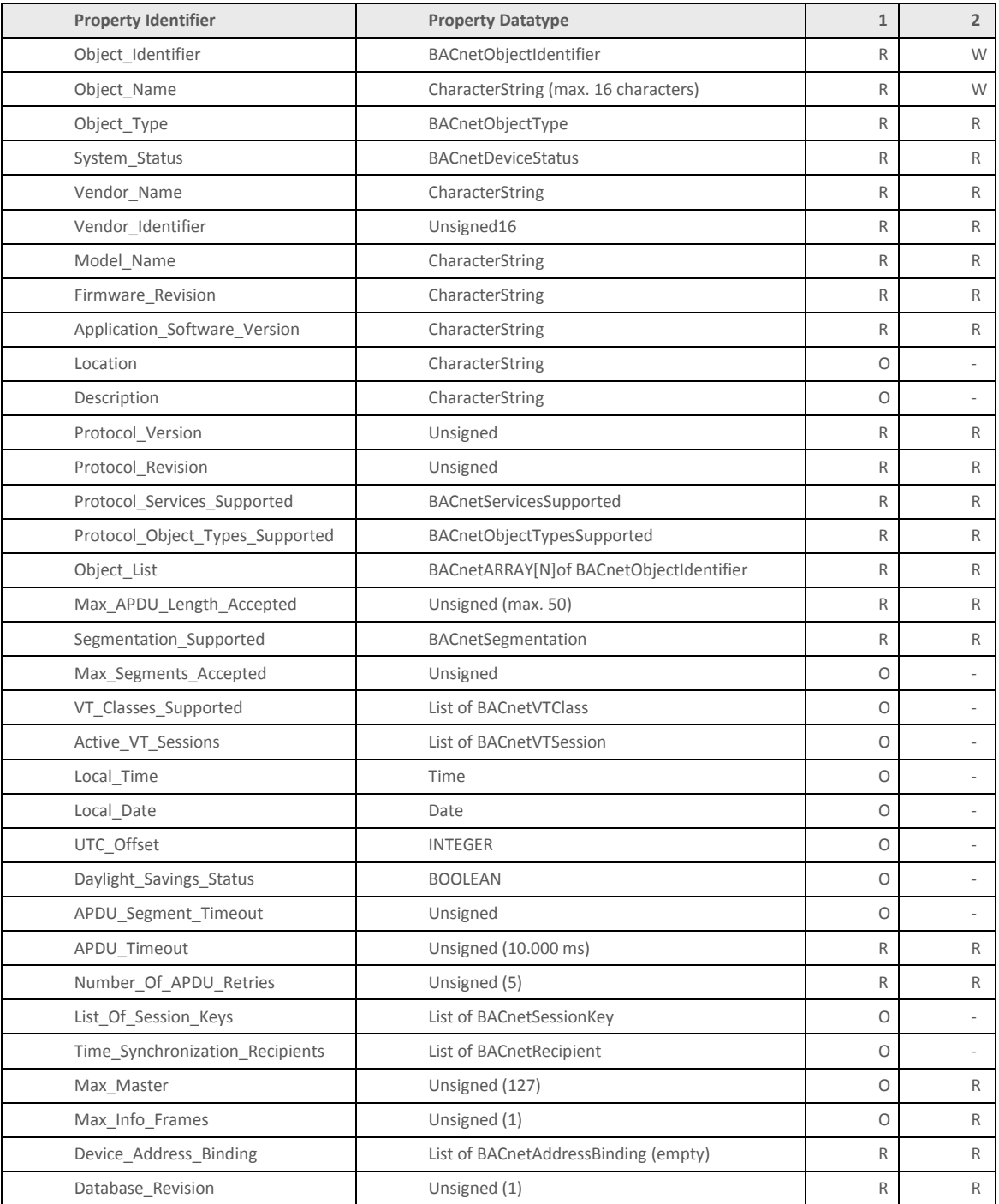

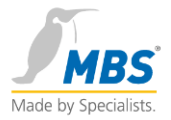

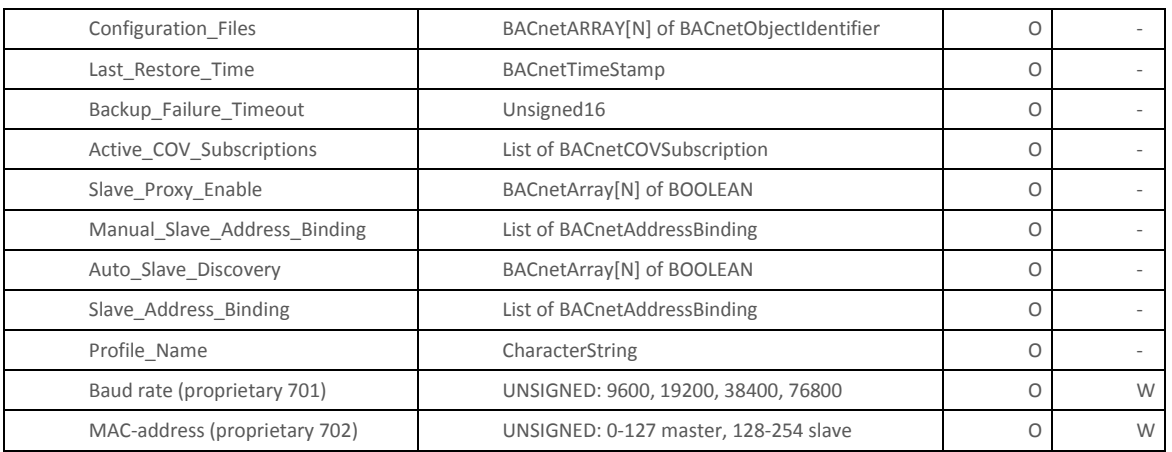

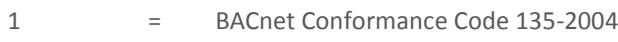

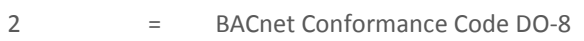

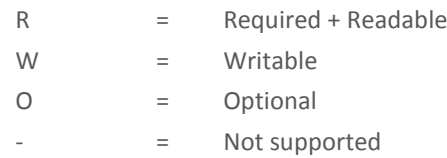

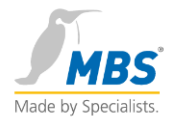

#### **Binary-Output Object Type**

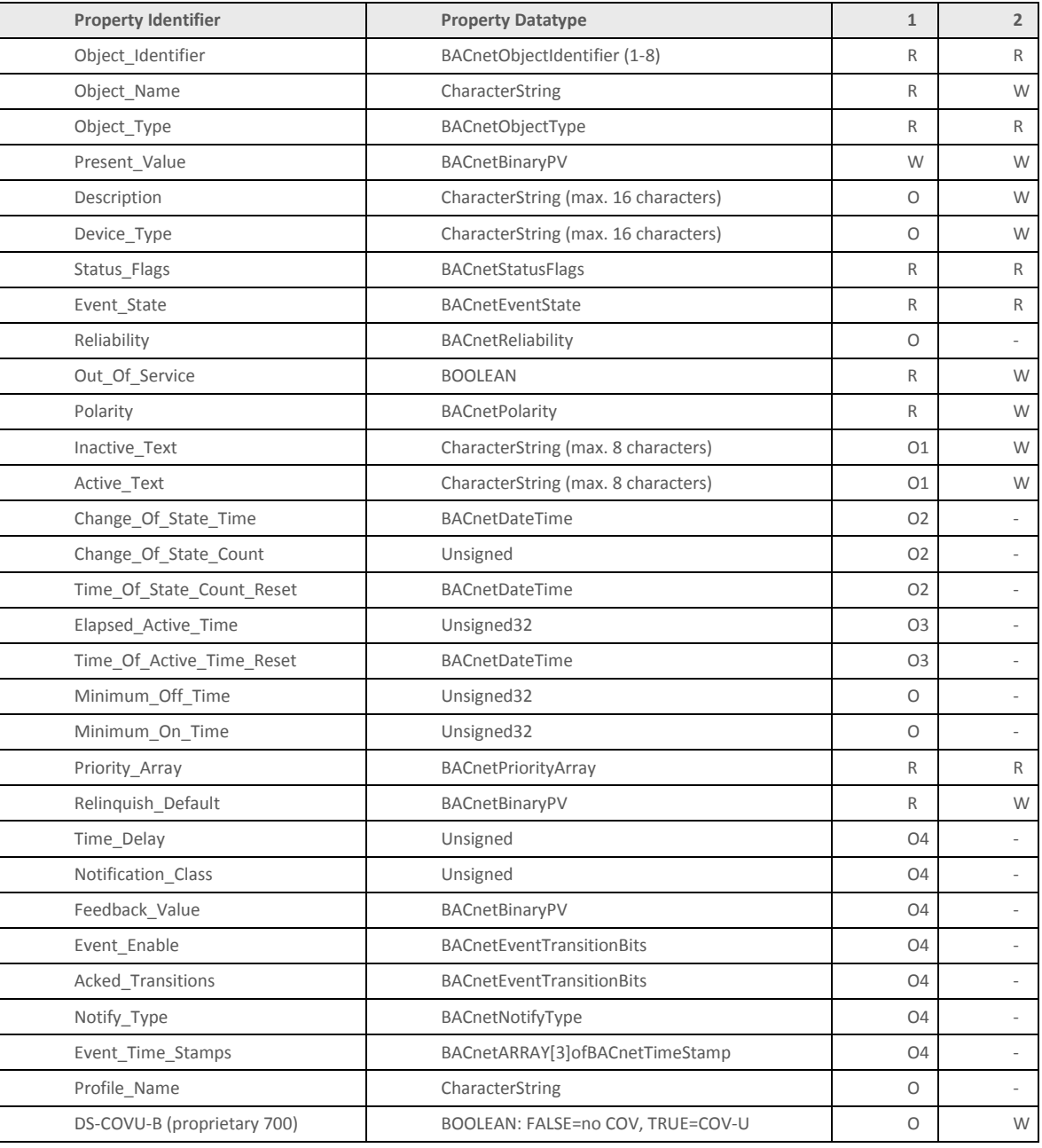

1 = BACnet Conformance Code 135-2004

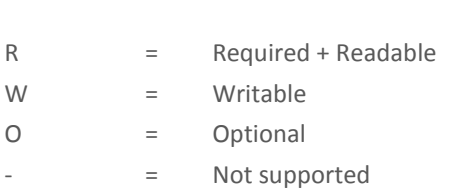

2 = BACnet Conformance Code DO-8

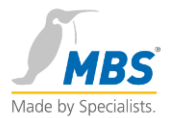

The manual switches override the PresentValue at priority level 1 (manual life-safety) of the respective channel. Priority level 1 and 6 are not writable using the BACnet WriteProperty service.